# **M-AUDIO**

# Axiom Pro

User Guide

| Axiom Pro User Guide                                        | l | 3  |
|-------------------------------------------------------------|---|----|
| Troubleshooting                                             |   | 50 |
| Appendices                                                  |   | 52 |
| Appendix A: Axiom Pro Factory Patch settings                |   | 52 |
| Appendix B: Keyboard Velocity Curves                        |   | 57 |
| Appendix C: Drum Pad Velocity Curves                        |   | 60 |
| Appendix D: MIDI Implementation                             |   | 63 |
| Appendix E: Useful MIDI Data Tables                         |   | 64 |
| Appendix F: General MIDI Continuous Controller (CC) Numbers |   | 67 |
| Appendix G: Hexadecimal Conversion Chart                    |   | 68 |
| Technical Info                                              |   | 69 |
| Warranty                                                    |   | 70 |

# "How To:" Quick Reference:

This section provides a quick reference to help you accomplish specific Axiom Pro-related tasks. These tasks are grouped together in a logical fashion and provide shortcuts to the specific page (and parameter) within the "Edit Mode" section of this guide.

To use this quick reference:

- 1. Locate the task you would like to accomplish from the left column.
- 2. For your desired task, press the Axiom Pro buttons listed in the middle column.
- 3. Finally, refer to the User Guide page number and parameter listed in the right column.

Note that the "Edit Mode" section of this User Guide describes every parameter and setting on a menu-by-menu basis and describes the internal features of Axiom Pro in complete detail. For a complete feature reference, please see the "Edit Mode" section of this User Guide.

✓ TIP: To learn how to navigate through the Edit Mode menus and change settings, refer to the note on Edit Mode navigation on page 23.

| "Global" Options - How do I                                                   | On Axiom Pro, press:   | and refer to User Guide Page   |  |  |
|-------------------------------------------------------------------------------|------------------------|--------------------------------|--|--|
| Set the global MIDI Channel?                                                  | "Edit" → "1" (Global)  | "Channel" parameter on pg. 25  |  |  |
| Shift the octave range of the keyboard?                                       | "Edit" → "1" (Global)  | "Octave" parameter on pg. 25   |  |  |
| Transpose the keyboard?                                                       | "Edit" → "1" (Global)  | "Transp." parameter on pg. 25  |  |  |
| Set the Velocity Curve of the keyboard?                                       | "Edit" → "1" (Global)  | "VelCurve" parameter on pg. 25 |  |  |
| Engage or disengage MIDI release velocities?                                  | "Edit" → "1" (Global)  | "VelCurve" parameter on pg. 27 |  |  |
| Invert the colors of the display?                                             | "Edit"                 | "Inverse" parameter on pg. 24  |  |  |
| Program and Bank Change messages - How do I                                   | On Axiom Pro, press:   | and refer to User Guide Page   |  |  |
| Send a program change MIDI message?                                           | "Edit" → "1" (Global)  | "Program" parameter on pg. 28  |  |  |
| Send a Bank LSB MIDI message?                                                 | "Edit" → "1" (Global)  | "BankLSB" parameter on pg. 28  |  |  |
| Send a Bank MSB MIDI message?                                                 | "Edit" → "1" (Global)  | "BankMSB" parameter on pg. 28  |  |  |
| Configuring Individual Controls<br>(buttons, knobs, sliders, etc.) – How do I | On Axiom Pro, press:   | and refer to User Guide Page   |  |  |
| Assign the Data buttons?                                                      | "Edit" → "1" (Global)  | "Data" parameter on pg. 27     |  |  |
| Rename a control?                                                             | "Edit" → "2" (Control) | "Name" parameter on pg. 29     |  |  |
| Set the type of message sent by a control?                                    | "Edit" → "2" (Control) | "Type" parameter on pg. 30     |  |  |
| Set a MIDI channel for a specific control?                                    | "Edit" → "2" (Control) | "Channel" parameter on pg. 31  |  |  |
| Display parameters as decimal or hexadecimal values?                          | "Edit" → "2" (Control) | "Entry" parameter on pg. 32    |  |  |

| Group Controls - How do I                                                           | On Axiom Pro, press:                                               | and refer to User Guide Page      |  |  |
|-------------------------------------------------------------------------------------|--------------------------------------------------------------------|-----------------------------------|--|--|
| Name the group of drum pads?                                                        | "Edit" → "3" (Group) → "P" (slider button)                         | "Name" parameter on pg. 34        |  |  |
| Name the group of encoders?                                                         | "Edit" → "3" (Group) → "E" (slider button)                         | "Name" parameter on pg. 38        |  |  |
| Name the group of sliders?                                                          | "Edit" → "3" (Group) → "S" (slider button)                         | "Name" parameter on pg. 40        |  |  |
| Name the numerical keypad group?                                                    | "Edit" → "3" (Group) → "N" (slider button)                         | "Name" parameter on pg. 42        |  |  |
| Select the MIDI channel for the drum pad group?                                     | "Edit" → "3" (Group) → "P" (slider button)                         | "Channel" parameter on pg. 34     |  |  |
| Select the MIDI channel for the encoder group?                                      | "Edit" → "3" (Group) → "E" (slider button)                         | "Channel" parameter on pg. 39     |  |  |
| Select the MIDI channel for the slider group?                                       | "Edit" → "3" (Group) → "S" (slider button)                         | "Channel" parameter on pg. 40     |  |  |
| Select the MIDI channel for the numerical keypad group?                             | "Edit" → "3" (Group) → "N" (slider button)                         | "Channel" parameter on pg. 42     |  |  |
| Lock the velocity of drum pads?                                                     | "Edit" → "3" (Group) → "P" (slider button)                         | "Vel.Lock" parameter on pg. 35    |  |  |
| Set the velocity curve of the drum pads?                                            | "Edit" → "3" (Group) → "P" (slider button)                         | "Curve" parameter on pg. 35       |  |  |
| Name one of the drum pad profiles?                                                  | "Edit" → "3" (Group) → "P" (slider button)                         | "1-4" parameter on pg. 37         |  |  |
| Set the sensitivity of the encoder knobs?                                           | "Edit" → "3" (Group) → "E" (slider button)                         | "Acccel. Max" parameter on pg. 39 |  |  |
| Name one of the encoder knob profiles?                                              | "Edit" → "3" (Group) → "E" (slider button)                         | "1-4" parameter on pg. 39         |  |  |
| Toggle "drawbar" mode for the slider group?                                         | "Edit" → "3" (Group) → "S" (slider button)                         | "Drawbar" parameter on pg. 41     |  |  |
| Toggle "Null Mode" for the slider group?                                            | "Edit" → "3" (Group) → "S" (slider button)                         | "NullMode" parameter on pg. 41    |  |  |
|                                                                                     |                                                                    |                                   |  |  |
| ones - How do I                                                                     | On Axiom Pro, press:                                               | and refer to User Guide Page      |  |  |
| Set the range of a zone?                                                            | "Edit" → "4" (Zone)                                                | See pg. 43                        |  |  |
| Activate or deactivate a zone?                                                      | "Edit" → "4" (Zone) See pg. 43                                     |                                   |  |  |
| Set the MIDI output channel of a specific zone?                                     | "Edit" → "4" (Zone) → Soft-Key 4 (Data)                            | "Channel" parameter on pg. 44     |  |  |
| Set the octave shift range of a specific zone?                                      | "Edit" → "4" (Zone) → Soft-Key 4 (Data)                            | "Octave" parameter on pg. 44      |  |  |
| Set the transposition of a specific zone?                                           | "Edit" → "4" (Zone) → Soft-Key 4 (Data)                            | "Transp." parameter on pg. 44     |  |  |
| Set the MIDI output port of a specific zone?                                        | "Edit" → "4" (Zone) → Soft-Key 4 (Data)                            | "MIDI Port" parameter on pg. 45   |  |  |
| Send a program change message for a specific zone?                                  | "Edit" → "4" (Zone) → Soft-Key 4 (Data) "Program" parameter on pg. |                                   |  |  |
| Send a Bank LSB change message for a specific zone?                                 | "Edit" → "4" (Zone) → Soft-Key 4 (Data)                            | "BankLSB" parameter on pg. 45     |  |  |
| Send a Bank MSB change message for a specific zone?                                 | "Edit" → "4" (Zone) → Soft-Key 4 (Data)                            | "BankMSB" parameter on pg. 45     |  |  |
|                                                                                     |                                                                    |                                   |  |  |
| ysEx (System Exclusive) Commands – How do I                                         | On Axiom Pro, press:                                               | and refer to User Guide Page      |  |  |
| Select the MIDI output port for SysEx commands?                                     | "Edit" → "5" (MIDI)                                                | "SysEx" parameter on pg. 46       |  |  |
| Select the "Device ID" SysEx code?                                                  | "Edit" → "5" (MIDI)                                                | "DevID" parameter on pg. 46       |  |  |
| Toggle whether a "Patch ID" SysEx code is issued on Patch changes?                  | "Edit" → "5" (MIDI)                                                | "PatchID" parameter on pg. 47     |  |  |
| Select the source of the data for the MIDI Output port on the Axiom Pro back panel? | "Edit" → "5" (MIDI)                                                | "MIDI Out" parameter on pg. 47    |  |  |
| Perform a complete SysEx dump of Axiom Pro memory?                                  | "Edit" → "5" (MIDI)                                                | "Send All" parameter on pg. 47    |  |  |
| Perform a SysEx dump of a specific patch?                                           | "Edit" → "5" (MIDI)                                                | "Send Patch" parameter on pg. 48  |  |  |
| Send a "Snapshot" of all current controls (knobs, sliders, etc.)?                   | "Edit" → "5" (MIDI)                                                | "Snapshot" parameter on pg. 48    |  |  |
| Send a "Panic" (all notes off) message?                                             | "Edit" → "5" (MIDI)                                                | "Panic" parameter on pg. 48       |  |  |

1

# Introduction

Thank you for purchasing the M-Audio Axiom Pro MIDI controller. Axiom Pro premium keyboards are designed to meet the needs of the most demanding musicians and can be used to control your MIDI hardware and audio software.

Axiom Pro 25, 49, and 61 controllers feature 25, 49, or 61 semi-weighted keys, respectively. These keyboards include eight velocity or pressure sensitive drum pads, eight "endless" encoders, six transport control buttons, aftertouch, and a high-resolution LCD display to make programming easy. In addition, the 49- and 61-key versions feature nine sliders, and a numerical keypad making it even easier to control your hardware synthesizers or software applications. Nearly all of the buttons, knobs, sliders, pads, and wheels of the Axiom Pro line are programmable, allowing the controller to adapt to your specific needs.

Another important new feature in the Axiom Pro line of controllers is the support for M-Audio's HyperControl™ system. HyperControl allows for bi-directional communication between Axiom Pro and your audio software, keeping your keyboard and software synchronized at all times. Furthermore, HyperControl gives you "out of the box" control over many host applications (including Pro Tools, Reason, Cubase and Logic Pro) and automatically configures knobs, buttons, and other controls to your software. This system is covered in the "HyperControl Mode" section of this user guide as well as in individual HyperControl User Guides for each supported application (these guides can be found at www.m-audio.com).

Please note that your Axiom Pro controller has many powerful features not commonly found on other controller keyboards. Even if you are familiar with MIDI controllers, please read this User Guide to ensure you get the most out of your new purchase.

## Differences between Axiom Pro 25/49/61:

The 25, 49, and 61-note versions of Axiom Pro are identical except that the 25-note version does not have sliders, slider buttons, function keys F5-F7, or the numerical keypad. These features are not available due to the space limitations of the smaller 25-note controller. Axiom Pro 25 users should note that this User Guide will make occasional references to these sliders and buttons that are not available on their controllers.

2

# What's in the Box

- Axiom Pro Keyboard
- Printed Quick Start Guide
- Axiom Pro Installation CD-ROM
- Software Bundle Disc
- USB Cable

3

# Product Features and Specifications

- 25-, 49-, or 61 semi-weighted keys with aftertouch and multiple selectable velocity response curves.
- Eight programmable "endless" knobs featuring non-détented encoders with customizable acceleration curves. These knobs can be configured to use any of seven popular increment/decrement methods to ensure compatibility with virtually any application that supports "endless" encoders. The knobs can also function as standard MIDI controllers with a range of 0 to 127.
- Eight Velocity or pressure sensitive trigger pads that can be programmed to send MIDI note, Continuous Controller (CC), and other useful messages. Additionally, these pads feature multiple selectable velocity response curves.
- Six Transport control buttons
- Nine 40mm sliders
- 128x64 Graphic LCD
- 50 Memory Locations to store customized patches
- Quick recall of 4 "profiles" of knobs and pads, effectively providing fast access to 32 knobs and 32 pads.
- HyperControl Mode for bi-directional communication allowing synchronized control over major DAW applications, virtual instruments, and plug-ins
- ASCII keystroke messages can be sent from the controller for extended control of your applications
- Sustain and Expression Pedal inputs
- Four user definable keyboard zones
- MIDI input and output ports on rear panel for connecting hardware MIDI devices
- USB 2.0 compatible (also supports USB 1.1 and 1.0)
- Bus- or DC-powered operation

4

# Minimum System Requirements

Minimum system requirements can be found on the Axiom Pro product packaging as well as the M-Audio website.

# ✓ A Note about Operating System Updates:

Please check the M-Audio driver download page at http://www.m-audio.com/drivers for the availability of an updated driver before you decide to install operating system updates.

Before new M-Audio device drivers are released, they are tested for use with the operating system versions that are available at that time. When updates for an operating system are released by Microsoft or Apple, all M-Audio device drivers have to be tested and possibly updated to ensure proper operation.

M-Audio recommends refraining from installing operating system updates until a driver has been posted to the M-Audio website for that specific operating system.

5

# **Driver Installation**

# Windows XP/Vista Users:

Axiom Pro is a class-compliant device that offers basic functionality on Windows XP and Vista systems without having to install additional drivers. You can simply connect Axiom Pro to your computer, switch on the computer and the controller, and be ready to go.

However, M-Audio strongly recommends that Windows users install the Axiom Pro drivers from the included CD-ROM or (if Internet access if available) the most recent drivers from the M-Audio website. These drivers add functionality and allow you to:

- 1. Use Axiom Pro with more than one application at the same time.
- 2. Use long system exclusive (SysEx) commands.
- 3. Simultaneously use other class-compliant USB devices with audio capabilities.

The installation procedure is described in the printed Quick Start Guide that comes with Axiom Pro.

# Mac OS X users:

The class-compliant drivers built into Mac OS X provide full support for all features of Axiom Pro. This means that no additional M-Audio drivers are necessary (or available) when using Axiom Pro on Mac OS X – simply connect the controller keyboard to the computer using the supplied USB cable, configure your audio software (this is described in the printed Quick Start Guide), and start making music.

# Windows XP, Vista and Mac OS X 10.4 (Tiger) users:

When using Axiom Pro class-compliant (i.e. without installing the M-Audio driver) in Windows XP/Vista or in Mac OS X 10.4 (Tiger), the Axiom Pro MIDI ports will not be displayed with their proper port names.

# Windows XP or Vista users:

Please follow the driver installation instructions found in the printed Quick Start Guide.

# Mac OS X 10.4 (Tiger) users:

No Mac drivers are available, since the class-compliant MIDI driver built into Mac OS X supports all features of Axiom Pro. Please see the table below for more information on port naming.

# **Axiom Pro Class-Compliant Port Names per Operating System**

| Macintosh                                  |                                |                                 |
|--------------------------------------------|--------------------------------|---------------------------------|
| Axiom Pro MIDI Input Ports                 | Mac OS X 10.4 MIDI Input Ports | Mac OS X 10.5 MIDI Input Ports  |
| Axiom Pro 61 <sup>1</sup> USB A In         | Axiom Pro 61 Port 1            | Axiom Pro 61 USB A In           |
| Axiom Pro 61 <sup>1</sup> HyperControl In  | Axiom Pro 61 Port 2            | Axiom Pro 61 HyperControl In    |
| Axiom Pro 61 <sup>1</sup> MIDI In          | Axiom Pro 61 Port 3            | Axiom Pro 61 MIDI In            |
| Axiom Pro 61 <sup>1</sup> USB B In         | Axiom Pro 61 Port 4            | Axiom Pro 61 USB B In           |
| Axiom Pro MIDI Output Ports                | Mac OS X MIDI Output Ports     | Mac OS X 10.5 MIDI Output Ports |
| Axiom Pro 61 <sup>1</sup> MIDI Out         | Axiom Pro 61 Port 1            | Axiom Pro 61 MIDI Out           |
| Axiom Pro 61 <sup>1</sup> HyperControl Out | Axiom Pro 61 Port 2            | Axiom Pro 61 HyperControl Out   |

| Windows                                    |                              |                                 |
|--------------------------------------------|------------------------------|---------------------------------|
| Axiom Pro MIDI Input Ports                 | Windows XP MIDI Input Ports  | Windows Vista MIDI Input Ports  |
| Axiom Pro 61 <sup>1</sup> USB A In         | USB Audio Device             | Axiom Pro 61                    |
| Axiom Pro 61 <sup>1</sup> HyperControl In  | USB Audio Device [2]         | MIDIIN2 Axiom Pro 61            |
| Axiom Pro 61 <sup>1</sup> MIDI In          | USB Audio Device [3]         | MIDIIN3 Axiom Pro 61            |
| Axiom Pro 61 <sup>1</sup> USB B In         | USB Audio Device [4]         | MIDIIN4 Axiom Pro 61            |
| Axiom Pro MIDI Output Ports                | Windows XP MIDI Output Ports | Windows Vista MIDI Output Ports |
| Axiom Pro 61 <sup>1</sup> MIDI Out         | USB Audio Device             | Axiom Pro 61                    |
| Axiom Pro 61 <sup>1</sup> HyperControl Out | USB Audio Device [2]         | MIDIOUT2 Axiom Pro 61           |

<sup>&</sup>lt;sup>1</sup> These MIDI port names will display the corresponding number of keys, based on the Axiom Pro model you use: 25, 49 or 61.

12

# 6

# Connection Diagram

# **Hosted Mode:**

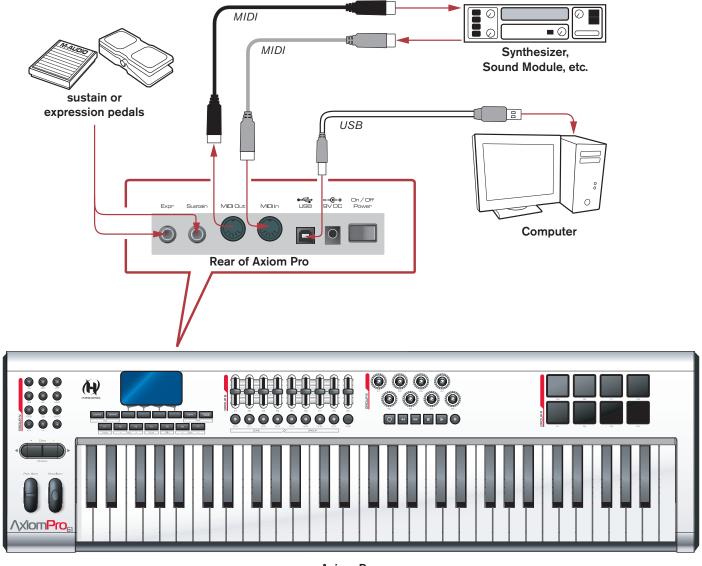

Axiom Pro

# When using Axiom Pro with a computer:

- Connect Axiom Pro to your computer using the supplied USB cable.
- If you own sustain or expression pedals, connect them to the "Sustain" and "Expr" inputs on the back of the keyboard.
- If you would like to connect Axiom Pro to an external MIDI-capable device (such as a synthesizer, sound module, etc.), connect the MIDI output port to the external device's MIDI input, while connecting the MIDI input port of Axiom Pro to the external device's MIDI output port.

# Standalone Mode:

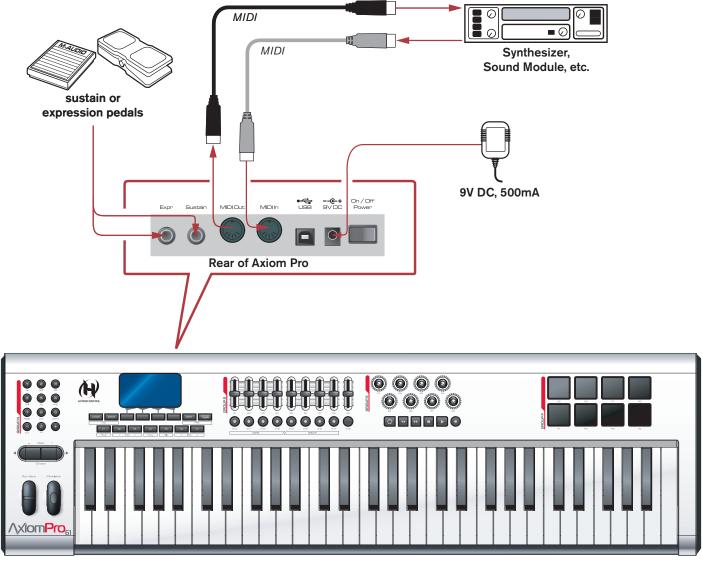

**Axiom Pro** 

# When using Axiom Pro without a computer:

- Connect a 9V DC, 500mA power supply to the Power Socket on the rear panel of the keyboard. This power supply is
  optional and can be purchased from the M-Audio webstore (store.m-audio.com). Alternatively, a USB-type power supply
  can be connected to the USB port instead of the standard 9V power supply.
- If you own sustain or expression pedals, connect them to the "Sustain" and "Expr" inputs on the back of the keyboard.
- Connect the MIDI output port of your Axiom Pro to the MIDI Input port of your sound module, synthesizer, or other MIDI-capable device.

14

# Controls and Connectors

# **Top Panel Overview**

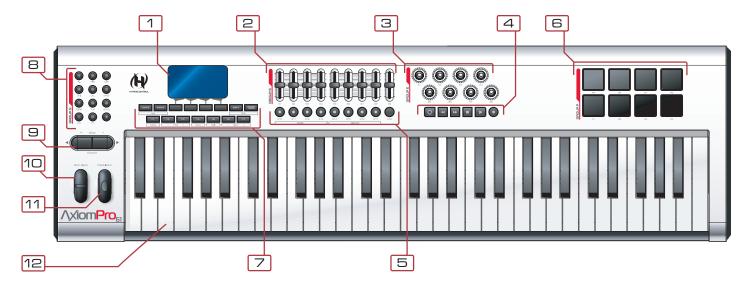

- 1. **LCD Display:** This 128x64 pixel display indicates the current status of the Axiom Pro controller. This display changes depending on the currently selected mode of the controller. The "Edit Mode" section of this User Guide covers the various menus and pages of Axiom Pro in detail.
- 2. **Sliders:** The Axiom Pro 49/61 controller has nine fully assignable sliders that provide real time control over your MIDI hardware and software through MIDI messages. Each slider is assignable and can be configured to send out many kinds of control data, including MIDI Continuous Controller (CC) messages. See the "Edit Mode > Control" and "Edit Mode > Group (Slider)" sections of this guide to learn how to program these sliders.
- 3. **Encoders:** Like the Sliders, these knobs can be configured to control your MIDI-capable hardware and software by sending out many kinds of MIDI commands. See the "Edit Mode" > "Control and Edit Mode > Group (Encoder)" sections of this guide to learn how to program these knobs.
- 4. **Transport Buttons:** These buttons allow you to control your DAW application or hardware sequencer through the use of ASCII keystrokes and MIDI Machine Control (MMC) messages. These buttons are customizable and can be reprogrammed to send out other kinds of commands to suit your particular needs. See the "Edit Mode > Control" section of this manual to learn how to set these buttons.
- 5. **Slider Buttons:** These illuminated buttons can be configured to control your MIDI hardware and virtual instruments by sending out many kinds of MIDI commands. See the "Edit Mode > Control" and "Edit Mode > Group (Slider)" sections of this guide to learn how to program these buttons.

These buttons can also be programmed to send ASCII keystrokes just like a computer keyboard. These ASCII keystrokes can correspond to your audio application's "keyboard shortcuts" allowing you to access various features of your software straight from Axiom Pro (i.e., without having to touch your computer keyboard).

7

6. **Trigger Pads:** These eight velocity sensitive pads transmit MIDI note and velocity information. The pads can be used to drum rhythmic elements of a song or to trigger samples, but can also be used to play notes just like the piano keys of Axiom Pro.

Alternatively, the pads can be configured to be pressure-sensitive. Pressure-sensitive pads will transmit MIDI CC information based on how hard you press down on the pads, just like the aftertouch functionality of the keyboard.

Finally, these pads can also be programmed to send ASCII keystrokes just like a computer keyboard. These ASCII keystrokes can correspond to your audio application's "keyboard shortcuts" allowing you to access various features of your software straight from Axiom Pro (i.e., without having to touch your computer keyboard).

See the "Edit Mode > Control" and "Edit Mode > Group (Pad)" sections of this guide to learn how to program these pads.

- ✓ **NOTE:** Each drum pad can be programmed to send either MIDI note data or MIDI CC data at one time; it cannot send both note and CC data at the same time.
- 7. **Function Buttons:** These buttons allow you to access various features and menu pages of the keyboard. These buttons are covered in greater detail in the "Function Buttons, F-Keys, and LCD Screen" section of this guide.
- B. Numerical Keypad: When Axiom Pro is in Performance Mode, the numerical keypad buttons can be used to send MIDI commands and ASCII keystrokes just like a computer keyboard. ASCII keystrokes can correspond to your audio application's "keyboard shortcuts" allowing you to access various features of your software straight from Axiom Pro (i.e., without having to touch your computer keyboard).

When Axiom Pro is in Edit Mode, these buttons allow Axiom Pro 49/61 users to enter numerical values quickly. Axiom Pro 25 users can enter values by using the black piano keys (the keys range from 0-9 as you move from left to right on the keyboard).

See the "Edit Mode" > "Control and Edit Mode > Group (Numerical Keypad)" sections of this guide to learn how to program these pads.

Data buttons: These buttons can operate in two modes: Octave shift or a user-defined mode, in which you can assign these buttons to control a specific function of your choosing. By default, these buttons are set to control the octave range of the keyboard. The right data button shifts the octave range of the keyboard "upward" while the left buttons shifts the keyboard "downward." Pressing the left and right data buttons simultaneously toggles their operation and activates their user-defined function.

See the "Data" parameter in the "Edit Mode > Global" section of this guide to learn how to program and use these buttons.

- 1 Pitch Bend Wheel: This wheel lets you create expressive changes in your performances by raising and lowering pitch. Rolling the Pitch Bend wheel upward will raise an instrument's pitch whereas rolling it downward will lower the pitch. The upper and lower pitch bend limit is determined by settings on your hardware or software synthesizer, not by the Pitch Bend wheel on the Axiom Pro keyboard itself. Typically, this can be either a half note or an octave up/down. This wheel is spring-mounted and will return to the center detent position when released.
- 11. **Modulation Wheel:** This wheel is used to add expressivity to your performance by changing the intensity of certain effects. By default, most synthesizers assign this wheel to control vibrato (change in intonation) or tremolo (change in volume) although it is usually possible to reassign the function of this wheel through the instrument's control panel.

The MIDI data range of the Modulation wheel is 0 to 127, with 0 being the note-unchanged position. Like the Pitch Bend wheel, the amount of actual modulation that takes place depends on your instrument's settings, not the Axiom Prokeyboard.

12. **Keyboard:** Axiom Pro 25, 49, and 61 have two-, four-, and five-octave keyboards, respectively. All units feature velocity-sensitive keys with aftertouch.

# **Rear Panel Overview**

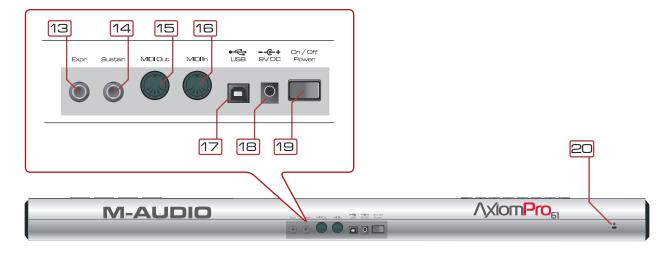

- 13. **Expression Pedal Input (Expr):** Connect your expression pedal's 1/4" connector to this jack.
- 14. **Sustain Pedal Input:** Connect your sustain pedal's 1/4" connector to this jack. The Axiom Pro keyboard supports all sustain pedal polarities by auto-sensing the pedal's orientation during startup.
- 15. **MIDI Out Port:** This standard 5-pin MIDI connector transmits signals to any MIDI compatible device such as a synthesizer, sound module, or drum machine.
- **16**. **MIDI In Port:** This standard 5-pin MIDI connector accepts signals from any MIDI compatible device such as a synthesizer or drum machine.
- 17. **USB Port:** The USB port handles all communication between Axiom Pro and your computer. Connect this jack to an available USB port on your computer.
  - ✓ **NOTE:** When using the USB connection, the controller is powered via the host computer and a power adapter is not required. Also note that USB hubs (particularly USB hubs that do not have a dedicated external power supply) may result in inadequate power being sent to Axiom Pro and are not recommended for use with M-Audio products.
- 18. **Power Socket:** Connect an optional 9V DC, 500mA power supply here. Note that a power supply is not necessary if Axiom Pro is connected to a computer through a USB connection.
- 19. **Power Switch:** This switch turns the controller on and off.
- **EXECUTE:** Connect a standard laptop-style locking security cable here to protect your Axiom Profrom theft.

8

# Using Axiom Pro

Axiom Pro operates in one of two primary modes: Performance Mode and Edit Mode. Most of the time, the keyboard will be in Performance Mode so that you can play your synthesizers and control your audio software. This section covers the operation of the keyboard when it is in Performance Mode. Please see the "Edit Mode" section of this guide to learn how Axiom Pro functions when the keyboard is in Edit mode.

# **Overview and Basic Operation:**

#### The LCD Screen

When Axiom Pro is in Performance Mode, the LCD screen (shown below) gives you a quick overview of the keyboard. The contents of the screen may change slightly depending on what type of control (i.e., knob, slider, pad, etc.) was used most recently, but the basic layout remains the same.

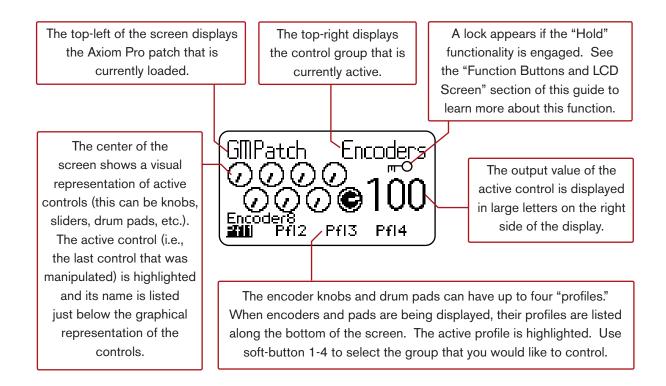

# **Function Buttons and Soft Keys**

The Function Buttons and Soft Keys of Axiom Pro are located directly below the LCD screen. These buttons allow you to access various important features of the keyboard (such as loading and saving customized patches, accessing Edit mode, etc.) as well as navigating through menus displayed on the LCD screen.

While the 25, 49, and 61-key version of Axiom Pro feature nearly identical functionality, the layout of the Function Buttons and Soft Keys vary slightly between Axiom Pro 49/61 and Axiom Pro 25 due to the space limitations of the smallest keyboard.

#### **Axiom Pro 49/61:**

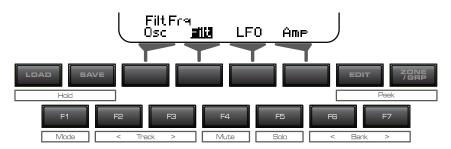

#### **Axiom Pro 25:**

**Edit** 

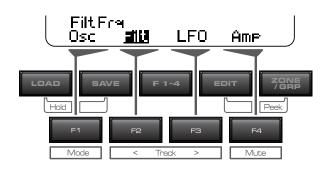

These buttons function as follows:

**Load** This button brings up a prompt allowing you to load a stored Axiom Pro patch. Loading of patches

is covered in detail later in this chapter.

**Save** This button brings up a prompt allowing you to save the current settings of your Axiom Pro. Saving

of patches is covered in detail later in this chapter.

**Soft Keys 1-4** These buttons allow you to select various options that are displayed at the bottom of the LCD screen.

These options differ from one page to another. For example, certain menus and pages may provide functionality on all four Soft Keys whereas other pages will not have any Soft Key options at all.

This button lets you enter and exit Edit Mode. Please see the "Edit Mode" section to learn more about this mode.

**Zone/Grp** This button switches the functionality of the buttons beneath the Sliders (on Axiom Pro 49/61) or

Transport Control (on Axiom Pro 25) to allow selection of Performance Groups and Zones. When the button is not illuminated (i.e., not pressed), the associated buttons send out MIDI commands. When the button is pressed, it becomes illuminated, and the associated buttons can then be used to select Zones and Groups. The "Edit Mode > Zones" section covers this subject in greater detail.

#### F1-4

This button is only available on Axiom Pro 25. When the "F1-4" button is pressed, the button becomes illuminated, and the Soft Keys mimic the first four F-Keys of Axiom Pro 49/61.

# Load+Save (Hold)

Whenever Axiom Pro is in Performance Mode, the LCD screen displays the status of the last used control and its group. For example, if the screen is displaying the status of the pad group and you turn an encoder knob, the LCD will immediately switch to the encoder group, highlight the encoder that was turned, and display that encoder's MIDI CC value to the right of the screen.

In certain cases, you may wish to "Hold" the LCD so that the display remains locked on a specific page (for example, the pad group remains on-screen even if an encoder knob is turned). To do this, simultaneously press and hold the Save and Load buttons. A lock icon ( ) will appear directly beneath the group name any time a display is being held.

# Edit+Zone/Grp (Peek)

When you manipulate one of the controls of Axiom Pro (i.e., turn an encoder knob, tap a drum pad, etc.), the keyboard immediately sends out MIDI data generated by that knob, slider, or other control.

In certain scenarios, you may wish to view the names of a group of controls at once without generating any MIDI data. To do this, simultaneously press and hold both the Edit and Zone/Grp buttons to enter "Peek" Mode:

Peek Encoder Group
Encoder1 Encoder5
Encoder2 Encoder6
Encoder3 Encoder7
Encoder4 Encoder8

Axiom Pro 49/61 users can press the N, S, E, and P group buttons to view the Numerical Keypad, Slider, Encoder Knob, or Pad groups. Axiom Pro 25 users can press the Play and Record buttons to access the Encoder Knob and Pad groups.

To exit Peek Mode, press both the Edit and Zone/Grp buttons again or move any of the controls.

✓ TIP: This page can be "held" by simultaneously pressing the Load and Save buttons. This is useful as it allows you to always see the names of the parameters that are assigned to the Encoder Knobs, even if a knob is turned.

# F-Keys

These are assignable buttons that can be used to control your audio applications and virtual instruments. By default (when the first Axiom Pro patch is active), these buttons are configured to send ASCII keystrokes and Axiom Pro patch change messages but can be re-configured to control many other functions within your audio application or a connected synthesizer. Like many of the other assignable controls on Axiom Pro, these buttons can send either MIDI commands or ASCII commands (i.e., keystrokes like the ones generated by your computer's "QWERTY" keyboard).

The default mapping of these buttons is shown below:

| F-Key | Message | F-Key | Message |
|-------|---------|-------|---------|
| F1    | Enter   | F5    | Down    |
| F2    | Left    | F6    | Patch - |
| F3    | Right   | F7    | Patch + |
| F4    | Up      |       | ·       |

Note that Axiom Pro 25 features F-Keys 1-4 only. To access these buttons, users must press the "F-Keys" button in the top row to convert the Soft Keys (i.e., the buttons on the bottom row) into F-Keys.

# Saving and Loading Axiom Pro Patches

Axiom Pro can store up to 50 patches in memory containing all your controller assignments (i.e., button, knob, drum pad settings, etc.). This allows you to configure Axiom Pro for various scenarios (i.e., studio, live performance, portable studio setup, etc.) and quickly recall these patches when necessary.

# **Saving Patches:**

To save your current settings:

- 1. Press the Save button. The button becomes illuminated and the Save page is displayed on the LCD.
- 2. Turn Encoder knob E5 to select the patch number that you would like to use to store your patch.
  - ✓ TIP: Axiom Pro 49/61 users can also use the +/- buttons or enter the patch number using the numerical keypad.
- 3. By default, all of the Axiom Pro controller groups (i.e., the encoder knobs, drum pads, etc.) will be saved with the patch. If you would like any of the groups to not overwrite the settings of the patch:
  - a. Axiom Pro 49/61 users: Press the "N," "S," "E," and "P" buttons 2 to uncheck the Number, Slider, Encoder, and Pad groups. Axiom Pro 25 users: Press the Record and Play buttons to uncheck the encoder and pad groups, respectively.
  - b. Use Soft Keys 2-3 to uncheck the Keyboard and Transport Control groups, respectively
- 4. Press Soft Key 4 (Save) to bring up a prompt allowing you to name your patch. The "Editing Name Parameters" section in the "Edit Mode > Control" section of this guide details how to create patch names.
- 5. Once a name has been entered into the prompt, press Soft Key 4 (Enter) to confirm the entry, save the patch, and return to Performance mode. Press Soft Key 1 (Exit) to cancel the new name and to return to the Save page.
  - Soft Key 1 (Exit) can be pressed at any time to exit this page without saving a patch.

<sup>&</sup>lt;sup>2</sup> **NOTE:** Since Axiom Pro 25 does not feature sliders ("S") or a numerical keypad ("N"), these groups will not appear on the Save Page.

#### **Loading Patches:**

To load a saved patch:

1. Press the Load button. The button becomes illuminated and the Load page is displayed on the LCD.

- 2. Turn Encoder knob E5 to select the patch that you would like to load.
  - ✓ TIP: Axiom Pro 49/61 users can also use the +/- buttons or enter the patch number using the numerical keypad.
- 3. By default, all of the controller groups of Axiom Pro (i.e., the encoder knobs, drum pads, etc.) will be loaded from the saved patch. If you would like to load a new patch but keep the current settings of a group:
  - a. Axiom Pro 49/61 users: Press the "N," "S," "E," and "P" buttons 3 to uncheck the Number, Slider, Encoder, and Pad groups. Axiom Pro 25 users: Press the Record and Play buttons to uncheck the encoder and pad groups, respectively.
  - b. Use Soft Keys 2-3 to uncheck the Keyboard and Transport Control groups, respectively
- 4. Press Soft Key 4 (Load) to load the patch and return to Performance mode.

Soft Key 1 (Exit) can be pressed at any time to exit this page without loading a patch.

When a new Axiom Pro patch is recalled, the Program change and Bank LSB/
MSB settings of the newly loaded patch are also recalled. If you would like to load a new Axiom Pro patch without transmitting Program Change and Bank LSB/MSB messages, use Soft-Key 2 to ensure that the keyboard group is not checked.

<sup>&</sup>lt;sup>3</sup> **NOTE:** Since Axiom Pro 25 does not feature sliders ("S") or a numerical keypad ("N"), these groups will not appear on the Load Page.

# **Using Axiom Pro with a Computer:**

# **Software Configuration**

When using Axiom Pro in "hosted" mode (i.e., with a computer), you may need to set up your music software to send and receive MIDI data from Axiom Pro. This process varies from application to application, but is usually done through a "Preferences" or "Setup" menu. Refer to your software's documentation to learn how to do this.

You may also need to configure the application's MIDI tracks and/or HyperControl functionality to send and receive signals from the correct input and output ports of Axiom Pro. The controller will appear as four input ports and two output ports:

## MIDI Input sources (as seen in your music software)

#### Axiom Pro 61<sup>4</sup> USB A In

The various controls (keys, pads, buttons, knobs, etc.) of Axiom Pro generate MIDI data on this port by default, and selecting this port within your music software will allow you to record this data. In most cases, this port should be selected to record your performances.

# Axiom Pro 61<sup>4</sup> HyperControl In

This port is reserved for HyperControl input data only. To learn more about HyperControl, please refer to the individual HyperControl User Guide that was created for your specific audio application (these guides can be found on the M-Audio website.)

#### Axiom Pro 61<sup>4</sup> MIDI In

This corresponds to the hardware MIDI Input port on the back of the keyboard.

## Axiom Pro 61<sup>4</sup> USB B In

This corresponds to USB MIDI port B within the Axiom Pro keyboard. If you have configured any of the Axiom Pro controls to transmit data on this port, you will need to select "Axiom Pro 61 USB B In" within your music software to record the data generated by these controls. Please see the Axiom Pro User Guide to learn how this port can be selected and when it can be used.

## MIDI Output destinations (as seen in your music software)

#### Axiom Pro 61<sup>4</sup> MIDI Out

This corresponds to the hardware MIDI Output port on the back of the keyboard.

#### Axiom Pro 61<sup>4</sup> HyperControl Out

This port is reserved for HyperControl output data only. To learn more about HyperControl, please refer to the individual HyperControl User Guide that was created for your specific audio application (these guides can be found on the M-Audio website.)

<sup>&</sup>lt;sup>4</sup> The 25 and 49-note versions of Axiom Pro will appear as "Axiom Pro 25" and "Axiom Pro 49" respectively.

# **HyperControl Mode**

# **About HyperControl Mode**

HyperControl Mode is a two-way communication protocol that allows your Axiom Pro controls (i.e., knobs, buttons, sliders, etc.) to automatically map and remain synchronized with all supported audio applications (including many popular programs such as Pro Tools, Reason, Cubase, and Logic Pro). This means that the controls of your Axiom Pro are automatically assigned within the audio application (or specific virtual instrument within the application) and the buttons, knobs, and other controls of Axiom Pro can be used to control the software without any further configuration. For example, once HyperControl is activated within Pro Tools, the transport controls, knobs, sliders, and other Axiom Pro controls automatically map to the selected virtual instrument while the Axiom Pro LCD display always shows what track/instrument is selected along with the current position of the knobs or sliders.

Furthermore, HyperControl mode allows your Axiom Pro hardware and recording software to remain synchronized at all times. For example, if a knob is turned on Axiom Pro, its corresponding on-screen knob will update as well. Alternatively, if a knob is turned on-screen (using the mouse), the corresponding knob position of Axiom Pro (as shown on the LCD display) is updated as well. If a new virtual instrument is selected, the name and various controller positions automatically update on the Axiom Pro display.

In short, HyperControl mode allows Axiom Pro to be tightly integrated with your audio software and makes the keyboard controller feel like a "dedicated" control surface that was custom built for that software. It saves you from the tedious task of having to manually assign MIDI controllers to software functions and from having to save/load stored Axiom Pro patches each time you switch instruments. This lets you work more quickly and creatively.

✓ TIP: Most applications that do not directly support HyperControl technology can still be controlled by Axiom Pro through a "MIDI Learn" function or by manual assignment of MIDI CC numbers. Refer to your application's documentation to see if you can use these (or other) methods to control your software through MIDI.

#### **HyperControl Installation and Usage**

Since HyperControl integration varies from one application to another, the installation and usage of HyperControl Mode is covered in separate User Guides for each supported application. Please see the Axiom Pro support pages on www.m-audio.com/manuals to learn more about how to use HyperControl with your specific application.

#### **Edit Mode**

#### ! IMPORTANT:

If you are using Axiom Pro in HyperControl Mode, nearly all of the configuration that would normally take place using Edit Mode (described in this chapter) happens automatically. However, if your application does not support HyperControl or if you are using Axiom Pro to control a hardware MIDI device, this section will cover all of the inner workings of the controller.

Axiom Pro has two primary modes of operation: Edit Mode and Performance Mode. Most of the time, the controller stays in Performance Mode so you can use the keyboard to control your MIDI compatible hardware and software; Edit Mode is only used when you need to configure various parameters such as button, knob, or pad assignments or to change keyboard-specific parameters such as the global MIDI output channel or the velocity response curve of the keys and pads.

Pressing the Edit button illuminates the button and places the Axiom Pro keyboard into Edit Mode. Pressing the button again exits Edit mode and the Edit button will no longer be illuminated.

Edit Mode contains a main menu and six sub-menus. This chapter explains each of these six pages in detail.

✓ TIP: This section of the User Guide is written as a "reference" manual and describes every parameter and setting on a menu-by-menu basis. This is useful if you are on a specific page within Edit Mode and want to know more about an individual parameter or setting. However, if you would like to learn how to accomplish a specific task (e.g., "How do I change the MIDI assignment of an encoder knob?" or "How do I change the global MIDI channel?") please see the "How To:" section earlier in this User Guide. The "How To:" section presents tasks in a logical fashion and provides shortcuts to the page (and parameter within that page) to help you quickly accomplish your tasks.

**A note on Edit Mode navigation:** There are a number of ways to select and modify the parameters contained within Edit Mode:

- To select a parameter for editing:
  - Press Soft Keys 2 or 3

OR

- Turn encoder knob E1
- To change a parameter's setting:
  - Turn encoder knob E5

OR

• Use the "+" and "-" buttons on the numerical keypad (Axiom Pro 49/61 only)

Certain pages and parameters will require you to use additional encoder knobs or other controls. These pages and parameters will be discussed individually throughout the rest of this section.

# Edit Mode (Main Menu)

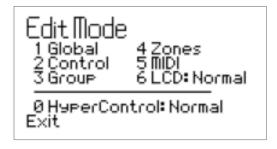

This top-level menu appears when Axiom Pro enters Edit mode.

To navigate this menu, use the numerical keypad on Axiom Pro 49/61 or the black keys of Axiom Pro 25 (each black key on Axiom 25 corresponds to the number that is silk-screened above the note).

- Options 1-5 (Global, Control, Group, Zones, MIDI): These items are sub-menus pertaining to specific features of Axiom Pro. Each sub-menu is described in detail in the following pages.
- **Option 6:** This "LCD" option allows you to invert the colors of the display as this may increase visibility under certain lighting conditions.
- **Option 0:** The HyperControl Mode parameter can be toggled between "Normal" and "Transport." When this parameter is left in the default "Normal" setting, HyperControl functionality spans across most controls on the keyboard (i.e. knobs, F-Keys, sliders, etc.) When the parameter is set to "Transport," HyperControl functionality only applies to the transport controls while the remainder of the controls (knobs, F-Keys, sliders, etc.) function like a typical MIDI controller. This is useful for users who wish to create their own Axiom Pro patches, but still require transport controls that automatically map to the software within your computer.
  - ✓ **NOTE:** If HyperControl is active and you would like to do any of the following, set this parameter to "Transport":
    - Control external MIDI hardware via a selected MIDI track in your DAW
    - Create and use customized controller assignments for your software or plug-in
    - Run additional audio applications alongside your "main" HyperControl sequencing application and control both from Axiom Pro

# Edit Mode > Global

The Edit Mode > Global page contains common parameters that affect all areas of Axiom Pro.

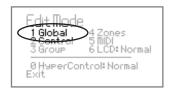

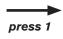

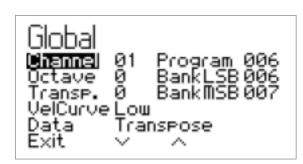

Parameter: Channel Value Range: 1-16

This parameter sets the global MIDI output channel of Axiom Pro.

If the "Channel" parameter on any other page of Edit mode is set to "Global," that parameter will be set to the value selected here.

Parameter: Octave

**Value Range:** -4 through +5 (Axiom Pro 25)

-3 through +4 (Axiom Pro 49)

-3 through +3 (Axiom Pro 61)

This parameter shifts the octave range of the keyboard either up or down. Setting this parameter to "0" leaves the keyboard in its default (unaltered) key range.

Parameter: Transp.

**Value Range:** -12 through +12

This parameter simultaneously shifts all keys up to 12 semitones in either direction. Setting this parameter to "0" leaves the keyboard in its default "centered" position.

Parameter: VelCurve

Value Range: Low, Low-Normal, Normal, High, High, Low Range, Mid Range, Hi Range, Fixed 64,

Fixed 100, Fixed 127, Fixed Control

This parameter adjusts the sensitivity of the Axiom Pro keys by changing the keyboard's velocity response curve. This allows keyboard players to fine-tune the "feel" of Axiom Pro to suit their playing style.

The velocity curve settings break down into four categories as described in the table below. Appendix B includes detailed graphs of each velocity curve:

| Velocity Settings<br>(Keys)            | Description <sup>5</sup>                                                                                                    |
|----------------------------------------|----------------------------------------------------------------------------------------------------|
| Low Low-Normal Normal Normal-High High | These options gradually vary the sensitivity of the keys from "Low" to "High." "Low" is the least sensitive setting (i.e., you have to strike the keys with more force to achieve the highest MIDI velocities). In contrast, "High" is the most sensitive setting (i.e., you don't have to strike the keys with as much force to achieve the highest MIDI velocities). "Normal" is the default setting of Axiom Pro.  These options allow you to access the entire dynamic range of MIDI velocities (i.e. from 0 through 127).  Low  Low-Normal  Normal  Normal-High  High                                                                                                    |
| Linear                                 | This "curve" setting results in a 1:1 (or linear) correlation between strike force and MIDI velocity.  This setting should be used when using a virtual instrument or other music software that expects a linear input and scales velocity information internally.  Linear                                                                                                    |
| Low Range<br>Mid Range<br>Hi Range     | Unlike the settings listed above, these "Range" settings limit the MIDI velocity range of the keyboard at the lowest and highest velocities. This has the effect of compressing the MIDI velocities of your performances and can "even out" the dynamics of a MIDI performance. This is a useful feature for players requiring more control over their velocities.  The "Low Range" settings lets you access velocities 0-64 and average playing will yield values of 32-40. The "Mid Range" setting lets you access velocities 32-96 and average playing will yield values of 64-72. The "High Range" setting lets you access velocities 64-127 and average playing will yield values of 96-104.  **Low Range** Mid Range** Hi Range**  **Hi Range**  **H |
| Fixed 64 Fixed 100 Fixed 127           | When "Fixed 64," "Fixed 100," and "Fixed 127" are selected, Axiom Pro keys always generate MIDI velocities of 64, 100, or 127, regardless of how much force is used to strike the keys.  Fixed 64  Fixed 100  Fixed 127                                                                                                    |
| Fixed Control                          | The "Fixed Control" parameter lets you use a knob, slider, or other control of Axiom Pro to select the MIDI velocity generated the keys.  To use this setting, you must first assign the "Type" parameter of a knob, slider, or other control to "Kybd. Velocity." To do this, see the "Type" parameterv                                                                                                    |

<sup>&</sup>lt;sup>5</sup> All of the graphs in this table feature strike force along the horizontal axis (minimum on the left, maximum on the right) and MIDI output velocity on the vertical axis (minimum on the bottom, maximum on the top). Appendix C includes more detailed graphs of each velocity curve.

#### ✓ Advanced MIDI users:

#### Release Velocity

When the VelCurve parameter is selected, Soft-Key 4 displays a note-off logo ( \( \bigcap \)-Off \( ) that can be checked and unchecked. When this option is unchecked, each time you release an Axiom Pro note, a basic MIDI "note off" command is transmitted. However, if this option is checked, each time you release a note, Axiom Pro transmits a note off message containing release velocity information (i.e., the speed at which you release the note). Note that not all applications or synthesizers make use of "release velocity" data. If the application or synth does not support this data, leave this box unchecked.

Parameter: Data

Value Range: Octave, Transpose, Channel, Program, Bank LSB, Bank MSB, Load Patch

The Data Buttons **9** can perform two functions: Octave shift and a user-defined mode. The functionality of the buttons is toggled by pressing both buttons at the same time. This parameter determines the user-defined functionality of the Data Buttons and can be set to the following:

• Octave

Data buttons shift the keyboard up or down in one octave increments. The right button shifts the keyboard upward (i.e., note C3 becomes C4) while the left button shifts the keyboard downward. Note that octave shift is already the primary mode

of operation for the Data Buttons. If you set the Data parameter to "Octave", both the primary and user-defined operation of the Data Buttons will be octave shift. This means the Data Buttons cannot be used for a secondary function. Some

users may find this to be useful since it will prevent them from accidently switching to another mode during a performance.

• **Transpose** Data buttons transpose the keyboard up or down in semi-tone steps. The right button shifts the keyboard upward (i.e., note C3 becomes C#3) while the left

button shifts the keyboard downward.

• **Channel** Data buttons select the global MIDI output channel of the keyboard. The right button increases the current selection by one whereas the left button decreases

the selection.

• **Program**Data buttons send program change messages. The right button increments the current program number by one (i.e., if program 32 is currently selected, and the right data button is pressed, program change number 33 will be transmitted) while

the left button decrements the current program number by one.

• **Bank LSB** Data buttons send Bank LSB messages. The right button increments the current Bank LSB value by one whereas the left button decreases the current value.

• Bank MSB Data buttons send Bank MSB messages. The right button increments the current

Bank MSB value by one whereas the left button decreases the current value.

✓ NOTE: Bank LSB and MSB messages must be followed by a "Program Change" message for them to take effect.

• Load Patch Data buttons can be used to load patches stored within Axiom Pro. Axiom Pro can store up to 50 patches in its internal memory containing button, pad, knob, zone assignments as well as other parameters relating to the controller's operation. The right data button increments your current patch by one whereas the left button decrements the current value.

Parameter: Program Value Range: 0-127

This parameter sends Program Change MIDI messages on your selected Global channel and can be used to select the different sounds contained within your sound module (or virtual instrument). For example, if you set this parameter to "20," your connected software or sound module will immediately load program number 20.

Parameter: BankLSB

Value Range: 0-127

This parameter sends Bank LSB messages on your selected Global channel. In other words, a Bank LSB message is transmitted as soon as you set this parameter to the desired number. Note that Bank LSB messages will not have any effect until a Program Change message is sent.

Parameter: BankMSB

**Value Range:** 0 - 127

This parameter sends Bank MSB messages on your selected Global channel. In other words, a Bank MSB message is transmitted as soon as you set this parameter to the desired number. Note that Bank MSB messages will not have any effect until a Program Change message is sent.

## ✓ Why are BankLSB/BankMSB messages needed?

The MIDI protocol generally uses 7-bit messages to exchange data, giving parameters a numerical data range from 0 to 127. This explains why MIDI CC values usually range from 0-127, or why many early MIDI modules have 128 sounds (i.e., sounds 1 through 127, plus sound number "0").

Nowadays, many MIDI devices contain hundreds (or even thousands) of sounds and a simple 7-bit "Program Change" message cannot address any instruments beyond number 127. If this is the case, the sounds are usually separated into "banks" of 128 instruments that are accessed using "Bank LSB" and "Bank MSB" messages.

Axiom Pro can generate Program Change as well as Bank LSB/MSB messages. However, your device must be capable of receiving and interpreting these messages for bank changes to take place. Please consult the user manual of your MIDI device to see how the bank change numbers relate to the sounds on your device.

✓ NOTE: Program change commands, as well as Bank LSB/MSB messages are sent to all active keyboard zones. For example, if two zones are selected and set to transmit on different channels, any Program or Bank LSB/MSB messages you generate will be sent on both channels. This means you may inadvertently override one zone's current program or Bank LSB/MSB setting when trying to change the other zone's program.

If you would like a zone not to receive a Bank LSB message, disable that zone before sending the message (disabling of zones is described in the "Edit Mode > Zones" section of this quide).

# **Edit Mode > Control**

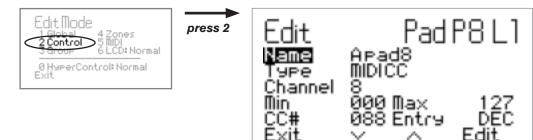

The Edit Mode > Control page contains parameters relating to the operation of a specific control on Axiom Pro (i.e., an individual pad, encoder knob, button, etc.).

The Control page is automatically set to modify the last item that was manipulated before entering Edit mode. For example, if you adjusted the modulation wheel prior to entering the Edit Mode > Control page, the modulation wheel will be selected for editing.

Alternatively, different groups of controllers (pads, encoders, etc.) can be selected by turning encoder knob E2. Encoder knob E3 can then be used to select the specific control (i.e., the individual pad, encoder, etc.) that you would like to modify. Finally, the Axiom Pro controls (encoder knobs, pads, etc.) that can be programmed in "profiles" can be accessed by using encoder knob E4.

Parameter: Name

Value Range: (varies)

This parameter lets you name the control that is currently selected for editing.

# **Editing Name Parameters:**

To edit the name parameter found on any of the Edit Mode pages:

- Select the Name parameter and Press Soft Key 4 (Enter)
- Use the lower row of Encoder Knobs to select letter, numbers, and characters:
  - Turn Encoder knob E5 to select capital letters
  - Turn Encoder knob E6 to select lower-case letters
  - Turn Encoder knob E7 to select numbers
  - Turn Encoder knob E8 to select additional characters (such as spaces, parentheses, exclamation points, etc.)
- "Use Encoder knob E1 or Soft Keys 2 and 3 to move the editing prompt left and right

Once you have finished editing a Name parameter, press Soft Key 4 (Enter) to confirm your change. To cancel any changes you have made, press Soft Key 1 (Exit).

Parameter: Type

Value Range: (varies; see table below)

This parameter sets the type of message that will be generated by the selected controller. Your selection for this parameter determines what sub-parameters are displayed on the lower half of the page. For example, certain Type selections (such as "MIDI CC") will have "Min" and "Max" sub-parameters displayed (as shown in the picture above) whereas other Type selections (such as "Feedback") will result in the Min parameter being changed to "Level" and the Max parameter being removed from the page (since it is not required). The table below lists every "Type" parameter that is available on Axiom Pro as well as what sub-parameters are available for each type.

✓ NOTE: The description column in the table below only provides additional information for non-standard "Type" parameters along with their associated sub-parameters (such as "Note OnOff Toggle" or "Rel. Bin Offset").
Standardized MIDI parameters (such as Continuous Controllers "CC" or "Master Volume") are not described in this guide. Detailed information about standard parameters is beyond the scope of this guide and is commonly available on the Internet as well as in books about the MIDI protocol. To learn more about standard parameters, please refer to one of these books or websites.

| Type             | Control | Туре |   |   | MIDI Ch.                      | Param. A         | Param B          | Param C       | Param D          | Description*                                                 |
|------------------|---------|------|---|---|-------------------------------|------------------|------------------|---------------|------------------|--------------------------------------------------------------|
| OFF              | ====    |      | Ø | + | -                             | -                | -                | -             | -                | Selecting this parameter disables its associated controller. |
| MIDI CC          | ====    |      | Ø | + | 1-16, Zone 1-4, Group, Global | Min (0-127)      | Max (0-127)      | CC# (0-127)   | Entry (DEC, HEX) |                                                              |
| MIDI CC          |         |      |   |   | 1-16, Zone 1-4, Group, Global | Release (0-127)  | Press (0-127)    | CC# (0-127)   | Entry (DEC, HEX) |                                                              |
| Pitch Bend Range |         |      | Ø | + | 1-16, Zone 1-4, Group, Global | Min (0-127)      | Max (0-127)      | -             | Entry (DEC, HEX) |                                                              |
| Pitch Bend Range |         |      |   |   | 1-16, Zone 1-4, Group, Global | Value (0-127)    | -                | -             | Entry (DEC, HEX) |                                                              |
| Chan Fine Tune   |         |      | Ø | + | 1-16, Zone 1-4, Group, Global | Min (0-127)      | Max (0-127)      | -             | Entry (DEC, HEX) |                                                              |
| Chan Fine Tune   |         |      |   |   | 1-16, Zone 1-4, Group, Global | Value (0-127)    | -                | -             | Entry (DEC, HEX) |                                                              |
| Chan Coarse Tune |         |      | Ø | + | 1-16, Zone 1-4, Group, Global | Min (0-127)      | Max (0-127)      | -             | Entry (DEC, HEX) |                                                              |
| Chan Coarse Tune |         |      |   |   | 1-16, Zone 1-4, Group, Global | Value (0-127)    | -                | -             | Entry (DEC, HEX) |                                                              |
| Channel Pressure |         |      | Ø | + | 1-16, Zone 1-4, Group, Global | Min (0-127)      | Max (0-127)      | -             | Entry (DEC, HEX) |                                                              |
| Channel Pressure |         |      |   |   | 1-16, Zone 1-4, Group, Global | Value (0-127)    | -                | -             | Entry (DEC, HEX) |                                                              |
| RPN coarse       |         |      | Ø | + | 1-16, Zone 1-4, Group, Global | RPN LSB (0-127)  | RPN MSB (0-127)  | -             | Entry (DEC, HEX) |                                                              |
| RPN coarse       |         |      |   |   | 1-16, Zone 1-4, Group, Global | RPN LSB (0-127)  | RPN MSB (0-127)  | Value (0-127) | Entry (DEC, HEX) |                                                              |
| RPN fine         |         |      | Ø | + | 1-16, Zone 1-4, Group, Global | RPN LSB (0-127)  | RPN MSB (0-127)  | -             | Entry (DEC, HEX) |                                                              |
| RPN fine         |         |      |   |   | 1-16, Zone 1-4, Group, Global | RPN LSB (0-127)  | RPN MSB (0-127)  | Value (0-127) | Entry (DEC, HEX) |                                                              |
| NRPN coarse      |         |      | Ø | + | 1-16, Zone 1-4, Group, Global | NRPN LSB (0-127) | NRPN MSB (0-127) | -             | Entry (DEC, HEX) |                                                              |
| NRPN coarse      |         |      |   |   | 1-16, Zone 1-4, Group, Global | NRPN LSB (0-127) | NRPN MSB (0-127) | Value (0-127) | Entry (DEC, HEX) |                                                              |
| NRPN fine        |         |      | Ø | + | 1-16, Zone 1-4, Group, Global | NRPN LSB (0-127) | NRPN MSB (0-127) | -             | Entry (DEC, HEX) |                                                              |
| NRPN fine        |         |      |   |   | 1-16, Zone 1-4, Group, Global | NRPN LSB (0-127) | NRPN MSB (0-127) | Value (0-127) | Entry (DEC, HEX) |                                                              |
| Master Volume    |         |      | Ø | + | -                             | Min (0-127)      | Max (0-127)      | -             | Entry (DEC, HEX) |                                                              |
| Master Volume    |         |      |   |   | -                             | LSB (0-127)      | MSB (0-127)      | -             | Entry (DEC, HEX) |                                                              |

| Control | Туре Кеу                                                                      |                                                                                     |
|---------|-------------------------------------------------------------------------------|-------------------------------------------------------------------------------------|
| ::::    | = Pads Group                                                                  | Encoders Group                                                                      |
| • • • • | = Numerical Keypad Group, Sustain Pedal, Function Keys,<br>Transport Controls | = Slider Group, Pitch Bend, Keyboard Aftertouch, Modulation Wheel, Expression Input |

<sup>\*</sup> NOTE: This column only describes the "non-standard" parameters and their associated sub-parameters within Axiom Pro (such as "Note OnOff Toggle" or "Rel. Bin Offset"). Standardized MIDI parameters (such as Continuous Controllers "CC" or "Master Volume") are not described in this guide. If you require more information, please note that standard MIDI parameters are well documented on the Internet as well as in a number books about the MIDI protocol. To learn more about these standard parameters, please refer to one of these books or websites.

| Туре             | Control | Туре  |   |   | MIDI Ch.                      | Param. A         | Param B     | Param C | Param D          | Description*                                                                                                    |
|------------------|---------|-------|---|---|-------------------------------|------------------|-------------|---------|------------------|----------------------------------------------------------------------------------------------------|
| Master Pan       | ****    |       | Ø | + | -                             | Min (0-127)      | Max (0-127) | -       | Entry (DEC, HEX) |                                                                                                    |
| Master Pan       |         |       |   |   | -                             | LSB (0-127)      | MSB (0-127) | -       | Entry (DEC, HEX) |                                                                                                    |
| Coarse Tune      |         |       | Ø | + | -                             | Min (0-127)      | Max (0-127) | -       | Entry (DEC, HEX) |                                                                                                    |
| Coarse Tune      |         |       |   |   | -                             | LSB (0-127)      | MSB (0-127) | -       | Entry (DEC, HEX) |                                                                                                    |
| Fine Tune        |         |       | Ø | + | -                             | Min (0-127)      | Max (0-127) | -       | Entry (DEC, HEX) |                                                                                                    |
| Fine Tune        |         |       |   |   | -                             | LSB (0-127)      | MSB (0-127) | -       | Entry (DEC, HEX) |                                                                                                    |
| Chorus Mod rate  |         |       | Ø | + | -                             | Value (0-127)    | -           | -       | Entry (DEC, HEX) |                                                                                                    |
| Chorus Mod Depth |         |       | Ø | + | -                             | Value (0-127)    | -           | -       | Entry (DEC, HEX) |                                                                                                    |
| Feedback         | *****   |       | Ø | + | -                             | Level (0-127)    | -           | -       | Entry (DEC, HEX) |                                                                                                    |
| Send to Reverb   |         |       | Ø | + | -                             | Level (0-127)    | -           | -       | Entry (DEC, HEX) |                                                                                                    |
| Pitch Bend       | ****    |       | Ø | + | 1-16, Zone 1-4, Group, Global | Min (0-127)      | Max (0-127) | -       | Entry (DEC, HEX) |                                                                                                    |
| Pitch Bend       |         |       |   |   | 1-16, Zone 1-4, Group, Global | LSB (0-127)      | MSB (0-127) | -       | Entry (DEC, HEX) |                                                                                                    |
| Kybd. Velocity   | *****   |       | Ø | + | -                             | Min (0-127)      | Max (0-127) | -       | Entry (DEC, HEX) | This parameter functions similarly to the fixed velocity setting found on the Edit Mode > Global page. However, this parameter lets your selected control determine the velocity of the keys in real-time (e.g. during a performance).            |
| Kybd. Velocity   |         | • • • |   |   | -                             | Velocity (0-127) | -           | -       | Entry (DEC, HEX) | This parameter functions similarly to the fixed velocity setting found on the Edit Mode > Global page. However, this parameter lets your selected control determine the velocity of the keys in real-time (e.g. during a performance).            |
| Pad Velocity     | *****   |       | Ø | + | -                             | Min (0-127)      | Max (0-127) | -       | Entry (DEC, HEX) | This parameter functions similarly to the fixed velocity setting found on the Edit Mode > Group (Pads) page. However, this parameter lets your selected control determine the velocity of the drum pads in real-time (e.g. during a performance). |
| Pad Velocity     |         |       |   |   | -                             | Velocity (0-127) | -           | -       | Entry (DEC, HEX) | This parameter functions similarly to the fixed velocity setting found on the Edit Mode > Group (Pads) page. However, this parameter lets your selected control determine the velocity of the drum pads in real-time (e.g. during a performance). |

| Control Type Key |                                                                               |                                                                                   |  |  |  |  |  |
|------------------|-------------------------------------------------------------------------------|-----------------------------------------------------------------------------------|--|--|--|--|--|
| ::::             | = Pads Group                                                                  | Encoders Group                                                                    |  |  |  |  |  |
|                  | = Numerical Keypad Group, Sustain Pedal, Function Keys,<br>Transport Controls | Slider Group, Pitch Bend, Keyboard Aftertouch, Modulation Wheel, Expression Input |  |  |  |  |  |

<sup>\*</sup> NOTE: This column only describes the "non-standard" parameters and their associated sub-parameters within Axiom Pro (such as "Note OnOff Toggle" or "Rel. Bin Offset"). Standardized MIDI parameters (such as Continuous Controllers "CC" or "Master Volume") are not described in this guide. If you require more information, please note that standard MIDI parameters are well documented on the Internet as well as in a number books about the MIDI protocol. To learn more about these standard parameters, please refer to one of these books or websites.

| Туре              | Control<br>Type | l   | MIDI Ch.                         | Param. A                                                                                                    | Param B          | Param C                                                                                                    | Param D          | Description*                                                                                                    |
|-------------------|-----------------|-----|----------------------------------|----------------------------------------------------------------------------------------------------|------------------|----------------------------------------------------------------------------------------------------|------------------|----------------------------------------------------------------------------------------------------|
| Global Param Set  |                 | *** | -                                | Octave                                                                                                    | -                | Value (-4 through +4)                                                                                                    | -                | This parameter lets you use a button or drum pad to quickly change the Octave shift setting on the Edit Mode > Global page to a specific value.                                                                                                    |
|                   |                 |     |                                  | Transpose                                                                                                    |                  | Value (-12 through +12                                                                                                    | -                | This parameter lets you use a button or drum pad to quickly change the Transpose setting on the Edit Mode > Global page to a specific value.                                                                                                    |
|                   |                 |     |                                  | Channel                                                                                                    |                  | Value (1-16)                                                                                                    | -                | This parameter lets you use a button or drum pad to quickly change the Global MIDI Channel setting on the Edit Mode > Global page to a specific value.                                                                                                    |
|                   |                 |     |                                  | Program                                                                                                    |                  | Value (0-127)                                                                                                    | Entry (DEC, HEX) | This parameter lets you use a button or drum pad to quickly change the Program setting on the Edit Mode > Global page and transmit that Program change message.                                                                                                    |
|                   |                 |     |                                  | Bank LSB                                                                                                    |                  | Value (0-127)                                                                                                    | Entry (DEC, HEX) | This parameter lets you use a button or drum pad to quickly change the Bank LSB setting on the Edit Mode > Global page and transmit that Bank LSB change message.                                                                                                    |
|                   |                 |     |                                  | Bank MSB                                                                                                    |                  | Value (0-127)                                                                                                    | Entry (DEC, HEX) | This parameter lets you use a button or drum pad to quickly change the Bank MSB setting on the Edit Mode > Global page and transmit that Bank MSB change message.                                                                                                    |
|                   |                 |     |                                  | Patch                                                                                                    |                  | Value (0-50)                                                                                                    | -                | This parameter lets you use a button or drum pad to quickly change the Patch setting on the Edit Mode > Global page and load that Axiom Pro patch.                                                                                                    |
|                   |                 |     |                                  | Vel. Curve                                                                                                    |                  | Value<br>(Low, Low-Normal, Normal, Normal-High, High, Linear, Low<br>Range, Mid Range, High Range, Fixed 64, Fixed 100, Fixed 127,<br>Fixed Control) | -                | This parameter lets you use a button or drum pad to quickly change the Vel Curve (Keys) setting on the Edit Mode > Global page.                                                                                                    |
| Voice recall      |                 |     | 1-16, Zone 1-4,<br>Group, Global | Bank LSB (0-127)                                                                                                    | Bank MSB (0-127) | Program (0-127)                                                                                                    | Entry (DEC, HEX) | This parameter lets you use a button or drum pad to recall a specific preset within your virtual instrument or sound module                                                                                                    |
| Toggle MIDI CC    |                 |     | 1-16, Zone 1-4,<br>Group, Global | Press 2 (0-127)                                                                                                    | Press 1 (0-127)  | CC# (0-127)                                                                                                    | Entry (DEC, HEX) | This parameter lets your selected button or drum pad toggle between two CC values. For example, if the "MIDI CC" parameter is assigned to "64" (Sustain), and the Press 1 is assigned to "127" whereas the "Press 2" parameter is set to "0", your button or drum pad can be used to simulate the functionality of a sustain pedal. One press will engage, while pressing the button again will disengage MIDI sustain. |
| MIDI Note         | *****           |     | 1-16, Zone 1-4,<br>Group, Global | Off Vel (0-127)                                                                                                    | On Vel (0-127)   | Note (C-2 through G8)                                                                                                    | Entry (DEC, HEX) | This parameter lets your selected button or drum pad generate a MIDI note. The "On Vel" number determines the velocity of the note whereas the "Off Vel" determines the release velocity when the button or drum pad is released. In many cases, the "Off Vel" parameter should be set to "0" to generate a regular "note off" command.                                                                                 |
| Note OnOff toggle |                 |     | 1-16, Zone 1-4,<br>Group, Global | Off Vel (0-127)                                                                                                    | On Vel (0-127)   | Note (C-2 through G8)                                                                                                    | Entry (DEC, HEX) | This parameter lets your selected button or drum pad toggle between two MIDI note values. For example, if the "Note" parameter is set to "C-1," while "Press 1" is set to "127" and "Press 2" is set to "0", you can tap the pad once to trigger the note and tap it a second time to stop the note.                                                                                                    |
| MMC Command       |                 |     | -                                | Type (0-127)                                                                                                    | -                | -                                                                                                    | Entry (DEC, HEX) | This parameter lets your selected control generate a MIDI Machine Control (MMC) command                                                                                                    |
|                   |                 |     |                                  | 1=Stop; 2=Play 3=Deferred Play 4=Forward 5=Rewind 6=Record Strobe 7=Record Exit 8=Record Pause 9=Pause; 10=Eject 11=Chase 12=Command Error Reset 13=MMC Reset |                  |                                                                                                    |                  |                                                                                                    |
| Reverb type GM2   |                 |     | -                                | Type (0-127)                                                                                                    | -                | -                                                                                                    | Entry (DEC, HEX) | This parameter lets your selected controller adjust the reverb type of your GM2-compatible software or sound module. This parameter may not function properly if your MIDI device does not support the GM2 (General MIDI 2) specification.                                                                                                    |
| Reverb time GM2   |                 |     | -                                | Time (0-127)                                                                                                    | -                | -                                                                                                    | Entry (DEC, HEX) | This parameter lets your selected controller adjust the reverb time on your GM2-compatible software or sound module. This parameter may not function properly if your MIDI device does not support the GM2 (General MIDI 2) specification.                                                                                                    |
| Chorus type GM2   |                 |     | -                                | Type (0-127)                                                                                                    | -                | -                                                                                                    | Entry (DEC, HEX) | This parameter lets your selected controller adjust the chorus type of your GM2-compatible software or sound module. This parameter may not function properly if your MIDI device does not support the GM2 (General MIDI 2) specification.                                                                                                    |
| MIDI CC Value -   |                 |     | 1-16, Zone 1-4,<br>Group, Global | Start (0-127)                                                                                                    | End (0-127)      | CC# (0-127)                                                                                                    | Entry (DEC, HEX) | This parameter lets you use a button or drum pad to decrement your selected MIDI CC each time that button or drum pad is tapped.                                                                                                    |
| MIDI CC Value +   |                 |     | 1-16, Zone 1-4,<br>Group, Global | Start (0-127)                                                                                                    | End (0-127)      | CC# (0-127)                                                                                                    | Entry (DEC, HEX) | This parameter lets you use a button or drum pad to increment your selected MIDI CC each time that button or drum pad is tapped.                                                                                                    |
| Global Param -    |                 |     | -                                | Octave, Transpose, Channel, Program, Bank LSB, Bank MSB, Patch, Vel. Curve                                                                                    | -                | -                                                                                                    | -                | This parameter lets your selected control decrement the selected global parameter each time that button or drum pad is tapped.                                                                                                    |
| Global Param +    |                 |     | -                                | Octave, Transpose, Channel, Program, Bank LSB, Bank MSB, Patch, Vel. Curve                                                                                    | -                | -                                                                                                    | -                | This parameter lets your selected control increment the selected global parameter by each time that button or drum pad is tapped.                                                                                                    |

| Contro | ol Type Key                                                                   |                                                                                   |
|--------|-------------------------------------------------------------------------------|-----------------------------------------------------------------------------------|
| ::::   | = Pads Group                                                                  | Encoders Group                                                                    |
|        | = Numerical Keypad Group, Sustain Pedal, Function Keys,<br>Transport Controls | Slider Group, Pitch Bend, Keyboard Aftertouch, Modulation Wheel, Expression Input |

<sup>\*</sup> NOTE: This column only describes the "non-standard" parameters and their associated sub-parameters within Axiom Pro (such as "Note OnOff Toggle" or "Rel. Bin Offset"). Standardized MIDI parameters (such as Continuous Controllers "CC" or "Master Volume") are not described in this guide. If you require more information, please note that standard MIDI parameters are well documented on the Internet as well as in a number books about the MIDI protocol. To learn more about these standard parameters, please refer to one of these books or websites.

| Туре            | Control Type | MIDI Ch. | Param. A                                                                                                    | Param B                                                                                                    | Description*                                                                                                    |
|-----------------|--------------|----------|----------------------------------------------------------------------------------------------------|----------------------------------------------------------------------------------------------------|----------------------------------------------------------------------------------------------------|
| ASCII Keystroke |              |          | A-Z 1-9 0 Return Escape Backspace Tab Spacebar  - = [ ] \( (Mac) # ; \( \simeq \), \( \simeq \) \( (Mac) \)  Caps Lock F1-F12 Print Screen Scroll Lock Pause  Insert Home Page Up Delete End Page Down  Right Arrow Left Arrow Down Arrow Up Arrow  Num Lock Keypad / Keypad * Keypad - Keypad +  Keypad ENTER Keypad 0-9 Keypad.Del  \( (PC) \) Modifier Only | None   Ctrl; Shift   Ctrl+Shift   Alt   Ctrl+Alt   Shift+Alt     Windows/Mac key   Ctrl+Windows/Mac key   shift+Windows/Mac key     Ctrl+Shift+Windows/Mac key   Alt+Windows/Mac Key   Ctrl+Alt+Windows/Mac Key     Shift+Alt+Windows/Mac Key   Ctrl+Shift+Alt+Windows/Mac key | This parameter lets your selected controller generate an ASCII keystroke just like your computer keyboard. Note that the "Modifier" parameter can be used to add additional keypresses (e.g., pressing the "shift" or "control" keys) to your selected keystroke. |

| Type**          | Control Ty | <b>/pe</b> | MIDI Ch.                      | Param. A         | Param B          | Param C | Param D          | Description*                                                                                         |
|-----------------|------------|------------|-------------------------------|------------------|------------------|---------|------------------|----------------------------------------------------------------------------------------------------|
| Program Change  |            | Ø          | 1-16, Zone 1-4, Group, Global | Min (0-127)      | Max (0-127)      | -       | Entry (DEC, HEX) |                                                                                                    |
| Rel. Bin Offset |            | Ø          | 1-16, Zone 1-4, Group, Global | CC# (0-127)      | -                | -       | Entry (DEC, HEX) | This incrementing/decrementing system is used by Native Instruments to software                      |
| Rel. 2's Comp   |            | Ø          | 1-16, Zone 1-4, Group, Global | CC# (0-127)      | -                | -       | Entry (DEC, HEX) | This is one of the methods used by Ableton Live.                                                     |
| Signed bit 1    |            | Ø          | 1-16, Zone 1-4, Group, Global | CC# (0-127)      | -                | -       | Entry (DEC, HEX) | This is one of the methods used by Ableton Live.                                                     |
| Signed bit 2    |            | Ø          | 1-16, Zone 1-4, Group, Global | MIDI CC (0-127)  | -                | -       | Entry (DEC, HEX) | This is one of the methods used by Ableton Live.                                                     |
| Single Step -/+ |            | Ø          | 1-16, Zone 1-4, Group, Global | MIDI CC (0-127)  | -                | -       | Entry (DEC, HEX) | Some older plug-ins and applications may support this method, however it is no longer commonly used. |
| RPN Rel/+       |            | Ø          | 1-16, Zone 1-4, Group, Global | RPN LSB (0-127)  | RPN MSB (0-127)  | -       | Entry (DEC, HEX) |                                                                                                    |
| NRPN Rel/+      |            | Ø          | 1-16, Zone 1-4, Group, Global | NRPN LSB (0-127) | NRPN MSB (0-127) | -       | Entry (DEC, HEX) |                                                                                                    |

| Control Type Key |                                                                               |                                                                                   |  |  |
|------------------|-------------------------------------------------------------------------------|-----------------------------------------------------------------------------------|--|--|
| ::::             | = Pads Group                                                                  | Encoders Group                                                                    |  |  |
| • • • •          | = Numerical Keypad Group, Sustain Pedal, Function Keys,<br>Transport Controls | Slider Group, Pitch Bend, Keyboard Aftertouch, Modulation Wheel, Expression Input |  |  |

<sup>\*</sup> NOTE: This column only describes the "non-standard" parameters and their associated sub-parameters within Axiom Pro (such as "Note OnOff Toggle" or "Rel. Bin Offset"). Standardized MIDI parameters (such as Continuous Controllers "CC" or "Master Volume") are not described in this guide. If you require more information, please note that standard MIDI parameters are well documented on the Internet as well as in a number books about the MIDI protocol. To learn more about these standard parameters, please refer to one of these books or websites.

<sup>\*\*</sup> To learn more about relative encoder messages, please see the "About the "Endless" Encoders" section on page 33.

## About the "Channel" sub-parameter:

This parameter sets the MIDI output channel of the selected control. The parameter can be set in the following ways:

• **Global** Your selected control will transmit on the global MIDI channel as specified on the Edit > Global page.

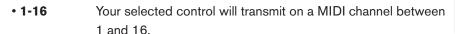

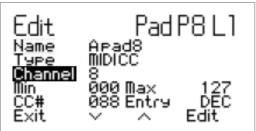

- **Zone 1-4** Your selected control will transmit on the same MIDI channel used by the chosen keyboard zone (1 through 4). (see Edit Mode > Zones > Data to learn how to set these output channels).
- **Group** Your selected control will transmit on the same MIDI channel as set for its associated group of controls (e.g. encoder group). See Edit > Group to learn how to set a MIDI channel for a group of controls.
  - ✓ **NOTE:** Axiom Pro allows you to assign any control to any MIDI channel through the Edit Mode > Control menu. However, please note that certain MIDI devices reserve channel 10 for drums and percussion. Appendix E6 features a General MIDI drum map table to show you how drum sounds are commonly assigned to the keys of controllers. Please refer to your device's documentation to learn more about this.

#### About the "Entry" sub-parameter:

This parameter determines how the Min, Max, and CC# parameters will be displayed on screen. When this parameter is set to "DEC" all values will be displayed in decimal format whereas setting this parameter to "HEX" will display the same information in hexidecimal format. A decimal to hexadecimal conversion chart can be found in Appendix G.

Note that this parameter only changes the formatting of the displayed Min, Max, and CC# parameters--it does not actually change the type of numerical information contained within those parameters.

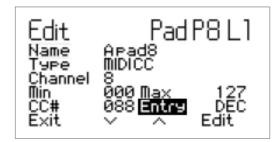

✓ **NOTE:** When this parameter is set to "HEX," it is possible to enter HEX values when editing other parameters on the page, however, it is not possible to directly select A-F values using the numerical keypad (on Axiom Pro 49/61) or the keys (Axiom Pro 25). To select these values, users must select "0" or "9" and use the "-" or "+" buttons (Axiom Pro 25 users must use the "-" and "+" keys on the keyboard) to access values in the A-F (10-15) range.

✓ TIP: Many of the controls on Axiom Pro allow you to set a minimum and maximum limit via the Edit Mode > Control menu. This makes it possible to reduce the data range within which the selected control operates. When configuring sliders, the expression pedal or the aftertouch strip this way, the entire "physical range" will become available for the reduced data range, essentially enabling you to make more precise edits.

If you set the minimum and maximum limits of a slider, expression pedal, or aftertouch strip in the Edit Mode > Control menu, you can use the entire "physical range" of the slider, pedal, or aftertouch strip to send out MIDI data for your restricted range. This makes it easier to create precise edits.

For example, if you limit the range of a slider between 32 and 64, you can use the entire "travel" of the slider to select values between 32 and 64 (the bottom of the slider is value 32 whereas the top is 64). Note that this does not make the actual MIDI CC data more precise—it simply means that the physical slider can travel more distance to reach the next MIDI CC "step."

#### **About the "Endless" Encoders:**

The Encoder knobs can function just like the "fixed" knobs found on many synthesizers or MIDI controllers (i.e., fixed knobs stop rotating and sending MIDI data once you reach the minimum or maximum "ends" of the knob). This is how the Axiom Pro encoders behave if the "Type" parameter of an encoder is set to "MIDI CC." In this case, when the minimum or maximum limit is reached, no more data is sent, even if you continue to turn the knob in the same direction (data is only sent again once the knob is turned in the other direction).

This method means that the knobs send "absolute" MIDI values. For example, if the knob is set to value "64," turning the knob clockwise will send values "65, 66, 67" and so on. If you change presets (or virtual instruments) while you're playing, and the new preset contains different controller values, you run the risk of having your keyboard's knobs to be "out-of-sync" with what the MIDI hardware or software is expecting (i.e., your physical knob may be in position "64" whereas the new preset/virtual instrument expects position "0.") This may cause your synthesizer settings to jump or "snap" from 0 to 65 when you turn the encoder—this can be a jarring experience if the parameter is assigned to master volume or filter!

To resolve this common problem, Axiom Pro encoders can also send "relative" MIDI messages. This means that when an Axiom Pro encoder is turned, a message is sent to your software (or connected MIDI device) stating "Take the current value—whatever it may be—and increase/decrease it by one." This method is preferable to the traditional "absolute" value method since there is no risk of having your controller knobs and music hardware/software to be "out-of-sync" since Axiom Pro does not need to know the "expected" position of a knob.

Please note that not all hardware/software supports relative MIDI messages. If your software does not support relative MIDI data, you must use absolute MIDI CC messages.

Furthermore, applications that do support relative MIDI messages can differ in the way encoder support is implemented. For that reason, Axiom Pro encoders can be configured to send out many different kinds of relative MIDI message types to ensure support with nearly all popular applications. Check your hardware/software's user guide to see what message type is supported (and to activate the feature, if necessary). Next, take a look at page 4 of the Control Assignment list found earlier in this guide and select the appropriate "Type" parameter for your Axiom Pro encoder assignments.

## Edit Mode > Group (Pad)

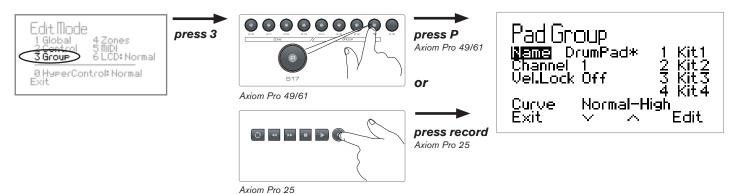

Press the Edit Mode button, select option number 3 and then press "P" (Axiom Pro 25: press the "Record" button) to open the Pad Group page.

The Edit Mode > Group (Pad) page displays parameters relating to the drum pads.

You can select one of the other groups of controls for editing by pressing the "N" "S" "E" and "P" group buttons on Axiom Pro 49/61. On Axiom Pro 25, use the "Play" and "Record" buttons to select the encoder and pad groups, respectively. <sup>6</sup>

Note that this section of the User Guide covers the Pad group (the other groups are covered in the following sections of this guide).

#### ✓ Tip:

You can directly access this page by first tapping any of the pads, pressing the Edit Mode button and selecting option number 3.

Parameter: Name

Value Range: (varies)

This parameter lets you name the group of pads. Note that this name only appears within the Axiom Pro controller and does not affect your audio application in any way.

To learn more about entering or changing Name parameters, see the box titled "Editing Name Parameters" in the "Edit Mode > Control" section.

Parameter: Channel

Value Range: Global, 1-16, Zone 1-4

This parameter sets the MIDI output channel of the drum pads group. The parameter can be set in the following ways:

• **Global** This sets the "group" MIDI channel for the drum pads to the same channel as specified on the Edit > Global page.

• 1-16 This sets the "group" MIDI channel for the drum pads to a channel between 1 and 16.

• **Zone 1-4** This sets the "group" MIDI channel for the drum pads to the same channel as used by the selected keyboard zone (1 through 4). See Edit Mode > Zones > Data to learn how to set these output channels.

<sup>6</sup> Axiom Pro 25 does not have sliders or a numerical keypad, and therefore does not feature slider or numerical keypad groups.

Parameter: Vel.Lock

Value Range: Off, On

This parameter engages and disengages velocity locking for the pads.

When this parameter is set to "Off," pads are velocity sensitive. If this parameter is set to "On," each pad will always transmit at the velocity specified on its Edit > Control page.

Note that this feature is only available on pads that are configured to send MIDI note data. Velocity locking is automatically disabled if the pad is not configured to send MIDI note data.

Parameter: Curve

Value Range: Low, Normal, High, 4Steps, 3Steps, 2Steps, Low Range, Mid Range, High Range, Fixed 64, Fixed

100, Fixed 127

This parameter sets the velocity curve of the eight drum pads and allows you to adjust the sensitivity

of the pads to suit your playing style.

The velocity curve settings break down into four categories as described in the table below.

Appendix C includes detailed graphs of each velocity curve:

| Velocity Settings<br>(Pads) | Description <sup>7</sup>                                                                                                    |  |  |  |  |
|-----------------------------|----------------------------------------------------------------------------------------------------|--|--|--|--|
| Low<br>Normal               | These options gradually vary the sensitivity of the pads from "Low" to "High." "Low" is the least sensitive setting (i.e., you have to strike the keys with more force to achieve the highest MIDI velocities). In contrast, "High" is the most sensitive setting (i.e., you don't have to strike the keys with as much force to achieve the highest MIDI velocities). "Normal" is the default setting of Axiom Pro. |  |  |  |  |
| High                        | These three settings allow you to access the entire dynamic range of MIDI velocities (i.e. from 0 through 127).  Low Normal High                                                                                                    |  |  |  |  |
| 4 Steps                     | The "4 steps," "3 steps," and "2 steps" settings give the pads four, three, and two discreet velocity levels respectively (as shown below). These settings allow you to play rhythmic parts in "levels" (i.e., this makes it easier to perform with a consistent velocity level, while giving the option to add louder or softer accents).                                                                           |  |  |  |  |
| 2 Steps                     | 4 Steps 3 Steps 2 Steps                                                                                                    |  |  |  |  |
| Low Range<br>Mid Range      | These "Range" settings limit the MIDI velocity range of the pads at the lowest and/or highest velocities. This has the effect of compressing the MIDI velocities of your performances and can "even out" the dynamics of a MIDI performance. This is a useful feature for players requiring more control over their velocities.                                                                                      |  |  |  |  |
| High Range                  | The "Low Range" setting lets you access velocities 0-64 and average playing will yield values of 32-40. The "Mid Range" setting lets you access velocities 32-96 and average playing will yield values of 64-72. The "High Range" setting lets you access velocities 64-127 and average playing will yield values of 96-104.                                                                                         |  |  |  |  |
|                             | Low Range Mid Range Hi Range                                                                                                    |  |  |  |  |
| Fixed 64                    | When "Fixed 64," "Fixed 100," and "Fixed 127" are selected, Axiom Pro keys always generate MIDI velocities of 64, 100, or 127, regardless of how much force is used to strike the keys.                                                                                                    |  |  |  |  |
| Fixed 100<br>Fixed 127      |                                                                                                    |  |  |  |  |
|                             | Fixed 64 Fixed 100 Fixed 127                                                                                                    |  |  |  |  |

<sup>&</sup>lt;sup>7</sup> All of the graphs in this table feature strike force along the horizontal axis (minimum on the left, maximum on the right) and MIDI output velocity on the vertical axis (minimum on the bottom, maximum on the top). Appendix C includes more detailed graphs of each velocity curve.

Parameter: 1-4

Value Range: (varies)

The Encoder knobs and drum pads can have up to four profiles allowing you to quickly and easily control up to 32 parameters. When viewing this page in Edit Mode, a selected profile can be enabled and disabled using the "+" and "-" buttons. Pressing Soft-Key 4 (Edit) lets you edit the name of the selected profile.

To learn more about entering or changing Name parameters, see the box titled "Editing Name Parameters" in the "Edit Mode > Control" section.

## Edit Mode > Group (Encoder)

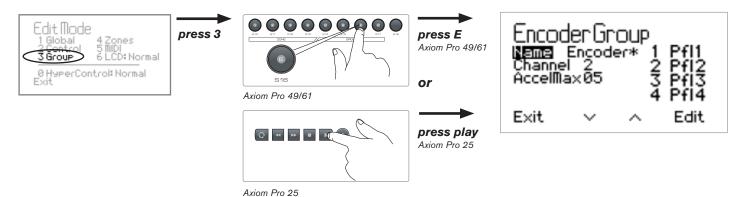

Press the Edit Mode button, select option number 3 and then press "E" (Axiom Pro 25: press the "Play" button) to open the Encoder Group page.

The Edit Mode > Group (Encoder) page displays parameters relating to Encoder knobs.

You can select one of the other groups of controls for editing by pressing the "N" "S" "E" and "P" group buttons on Axiom Pro 49/61 or the "Play" and "Record" buttons to select the encoder and pad groups on Axiom Pro 25.8

Note that this section of the User Guide covers the Encoder group (the other groups are covered in the preceding and following sections of this guide).

#### ✓ Tip:

You can directly access this page by first turning any of the encoder knobs, pressing the Edit Mode button and selecting option number 3.

Parameter: Name

Value Range: (varies)

This parameter lets you name the encoder group. Note that this name only appears within the Axiom Pro controller and does not affect your audio application in any way.

To learn more about entering or changing Name parameters, see the box titled "Editing Name Parameters" in the "Edit Mode > Control" section.

<sup>&</sup>lt;sup>8</sup> Axiom Pro 25 does not have sliders or a numerical keypad, and therefore does not feature groups for these controls.

Parameter: Channel

Value Range: Global, 1-16, Zone 1-4

This parameter sets the MIDI output channel of the encoder group. The parameter can be set in the following ways:

• Global This sets the "group" MIDI channel for the encoder knobs to the same channel as

specified on the Edit > Global page.

• 1-16 This sets the "group" MIDI channel for the encoder knobs to a channel between

1 and 16.

• **Zone 1-4** This sets the "group" MIDI channel for the encoder knobs to the same channel as

used by the selected keyboard zone (1 through 4). (see Edit Mode > Zones > Data

to learn how to set these output channels).

Parameter: Accel. Max

Value Range: 0-10

When the Axiom Pro encoders are turned slowly, their associated parameters update in singlestep increments. However, as the encoders are turned quickly the parameters update in multi-step increments and let you make large changes with only one or two fast turns of an encoder.

The Accel.Max setting determines the maximum speed at which parameters will update as an encoder is turned quickly. The default setting is "5" To make encoders more precise (but less sensitive) at high speed, reduce this setting. Conversely, to make encoders more sensitive (but less precise) at high speeds, increase this setting.

Parameter: 1-4

Value Range: (varies)

Encoder knob and drum pad groups can up to four profiles allowing you to quickly and easily control up to 32 parameters. When viewing this page in Edit Mode, a selected profile can be enabled and disabled using the "+" and "-" buttons. Pressing Soft-Key 4 (Edit) lets you edit the name of the selected profile.

To learn more about entering or changing Name parameters, see the box titled "Editing Name Parameters" in the "Edit Mode > Control" section.

## Edit Mode > Group (Slider)

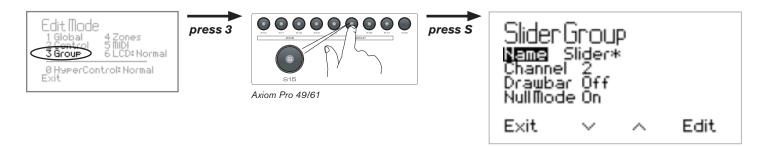

Press the Edit Mode button, select option number 3 and then press "S" to open the Slider Group page.

The Edit Mode > Group (Slider) page displays parameters relating to the Sliders.

You can select one of the other groups of controls for editing by pressing the "N" "S" "E" and "P" group buttons on Axiom Pro 49/61 or the "Play" and "Record" buttons to select the encoder and pad groups on Axiom Pro 25.

Note that this section of the User Guide covers the Slider group (the other groups are covered in the preceding and following sections of this guide).

#### ✓ Tip:

You can directly access this page by first moving any of the sliders, pressing the Edit Mode button and selecting option number 3.

Parameter: Name

Value Range: (varies)

This parameter lets you name the slider group. Note that this name only appears within the Axiom Pro controller and does not affect your audio application in any way.

To learn more about entering or changing Name parameters, see the box titled "Editing Name Parameters" in the "Edit Mode > Control" section.

Parameter: Channel

Value Range: Global, 1-16, Zone 1-4

This parameter sets the MIDI output channel of the slider group. The parameter can be set in the following ways:

• **Global** This sets the "group" MIDI channel for the sliders to the same channel as specified on the Edit > Global page.

• 1-16 This sets the "group" MIDI channel for the sliders to a channel between 1 and 16.

• **Zone 1-4** This sets the "group" MIDI channel for the sliders to the same channel as used by the selected keyboard zone (1 through 4). See Edit Mode > Zones > Data to learn how to set these output channels.

Parameter: Drawbar

Value Range: Off, On

This parameter engages Drawbar Mode. When this mode is engaged, the operation of the sliders is reversed and the maximum MIDI CC value (127) is reached when the slider is at the bottom whereas the minimum CC value (0) is reached when the slider is pushed to the top. This operation mimics the behavior of typical organs with draw bars.

Parameter: NullMode

Value Range: Off, On

When this parameter is set to its default "on" position, the MIDI output of the sliders is muted if the physical slider is out-of-sync with the "expected" position of the slider shown on the LCD display. This prevents associated parameters within your audio applications from potentially "jumping" or "snapping" to a different MIDI CC value as soon as a slider is moved.

Unsynchronized sliders feature a horizontal line across the LCD display's on-screen fader 1 that represents its expected position. A square represents the location of the physical slider 2. Once the square moves over the line, the physical and on-screen sliders are synchronized 3 and that slider begins to output MIDI data once again.

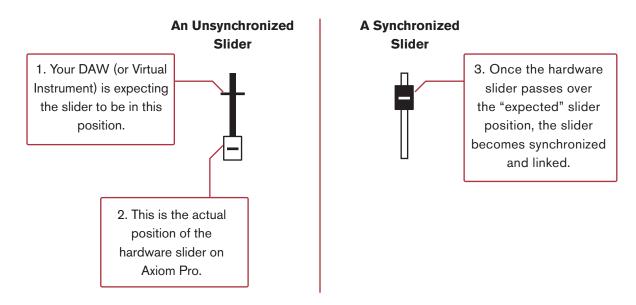

When this parameter is set to "off," the horizontal line representing the "expected" slider position does not appear.

Note that the values of the Sliders are remembered each time a patch change occurs. When that patch next becomes active, the values are restored.

## Edit Mode > Group (Numerical Keypad)

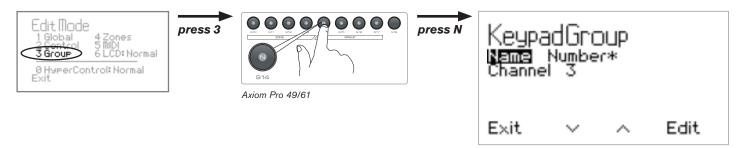

Press the Edit Mode button, select option number 3 and then press "N" to open the Numerical Keypad Group page.

The Edit Mode > Group (Numerical Keypad) page displays parameters relating to the Numerical Keypad.

You can select one of the other groups of controls for editing by pressing the "N" 9 "S" 9 "E" and "P" group buttons on Axiom Pro 49/61 or the "Play" and "Record" buttons to select the encoder and pad groups on Axiom Pro 25.

Note that this section of the User Guide covers the Numerical Keypad group (the other groups are covered in the preceding sections of this guide).

#### ✓ Tip:

You can directly access this page by first pressing a button on the keypad group, pressing the Edit Mode button and selecting option number 3.

Parameter: Name

Value Range: (varies)

This parameter lets you name the keypad group. Note that this name only appears within the Axiom Pro controller and does not affect your audio application in any way.

To learn more about entering or changing Name parameters, see the box titled "Editing Name Parameters" in the "Edit Mode > Control" section.

Parameter: Channel

Value Range: Global, 1-16, Zone 1-4

This parameter sets the MIDI output channel of the numerical keypad group. The parameter can be set in the following ways:

• **Global** This sets the "group" MIDI channel for the numerical keypad to the same channel as specified on the Edit > Global page.

• 1-16 This sets the "group" MIDI channel for the numerical keypad to a channel between 1 and 16.

• **Zone 1-4** This sets the "group" MIDI channel for the numerical keypad to the same channel as used by the selected keyboard zone (1 through 4). (see Edit Mode > Zones > Data to learn how to set these output channels).

<sup>&</sup>lt;sup>9</sup> Only available on Axiom Pro 49/61

#### Edit Mode > Zones

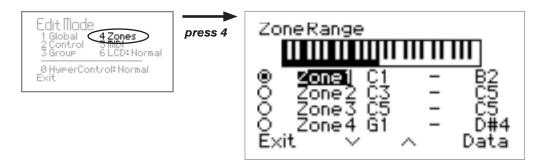

The Edit Mode > Zones page lets you configure the parameters for each of the four zones contained within Axiom Pro.

#### To select the range of a keyboard zone:

- 1. Use Soft Keys 2-3 (or Encoder Knob E1) to select the zone you would like to edit.
- 2. Use Encoder Knob E5 to set the lowest note contained in your range. 10
- 3. Use Encoder Knob E6 to set the highest note contained in your range. 10
  - ✓ TIP: Keyboard zone ranges can also be set by pressing the lowest and highest notes of the range on the keyboard itself. <sup>10</sup>
- 4. Press Soft Key 4 (Data) to access additional parameters relating to the selected zone (the parameters contained on the "Data" sub-menu are covered in the following section of this guide.)

#### To activate or deactivate a zone:

The radio buttons on the left edge of the screen indicate which zones are currently active (active zones have filled in buttons while inactive zones are not filled in). Use Slider Buttons "1" through "4" ("Loop," "Rewind," "Fast Forward," and "Stop" buttons on Axiom Pro 25), to activate a corresponding zone. To activate more than one zone, press and hold multiple buttons at the same time.

To deactivate a zone, press that zone's corresponding Slider button again.

<sup>&</sup>lt;sup>10</sup> Note that when selecting keyboard zones, octave shift and transposition are ignored (i.e., Axiom Pro is assumed to be in its default transposition/octave-shift range).

#### Edit Mode > Zones > Data

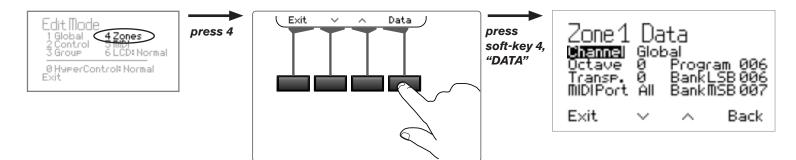

You can open the Data page for a Zone by entering Edit Mode, selecting the Zone for editing, and then pressing soft-key 4 (Data). This gives access to additional parameters relating to the operation of an individual zone.

Parameter: Channel

Value Range: Global, 1-16

This parameter sets the MIDI output channel of the selected zone. The parameter can be set in the following ways:

This sets the MIDI channel for the selected zone to the same channel as specified

on the Edit > Global page.

• 1-16 This sets the MIDI channel for the selected zone to a channel between 1 and 16.

Parameter: Octave

Value Range: -4 through +4

This parameter shifts the octave range of the selected keyboard zone either up or down. Note that this parameter works in conjunction with any global shift you may have set using the "Octave" parameter on the Edit Mode > Global page. For example, if you have set the global octave shift to "+1" and set this parameter to "+2" your selected zone will be shifted upward by three octaves.

Parameter: Transp.

Value Range: - 12 through +12

This parameter simultaneously shifts all keys in the selected keyboard zone up to 12 semitones in either direction. Note that this parameter works in conjunction with any global transposition you may have set using the "Transp." parameter on the Edit Mode > Global page. In other words, if you have set the global transposition shift to "+1" and set this parameter to "+2", your selected zone will be transposed upward by three semitones.

Parameter: MIDI Port

Value Range: O, A, A&O, B, B&O, A&B, All, Off

Each of the four zones can be individually configured to transmit MIDI data on any combination of Axiom Pro ports:

A Axiom Pro 61<sup>11</sup> USB A

B Axiom Pro 61<sup>11</sup> USB B

Axiom Pro 61<sup>11</sup> MIDI Out (External MIDI port)

• All MIDI data is transmitted on all ports

Off MIDI data is not transmitted

Parameter: Program

Value Range: 0-127

This parameter sends Program Change MIDI messages on your selected keyboard zone's MIDI output channel when an Axiom Pro patch is loaded. Note that Program Change messages are only sent on active zones. Please see the "Edit Mode > Zones" section of this guide to learn how to

activate/deactivate zones.

Parameter: BankLSB

Value Range: 0-127

This parameter sends Bank LSB messages on your selected zone's MIDI output channel when an Axiom Pro patch is loaded. Note that Bank LSB messages are only sent on active zones and will not have any effect until a Program Change

message is sent.

✓ NOTE: If you load an Axiom Pro patch containing program change, bank LSB, or bank MSB messages for the zones, each zone will transmit its assigned program change or bank LSB/MSB message when the patch is loaded. If you would like to load a patch without sending these messages, make sure that the keyboard icon is unchecked on the Load page. Please see the "Loading Patches" section in the "Saving and Loading your Axiom Pro Patches" chapter to learn more about this topic.

Parameter: BankMSB

Value Range: 0-127

This parameter sends Bank MSB messages on your selected zone's MIDI output channel when an Axiom Pro patch is loaded. Note that Bank MSB messages are only sent on active zones and will not have any effect until a Program Change message is sent.

<sup>&</sup>lt;sup>11</sup> The 25 and 49-note versions of Axiom Pro will appear as "Axiom Pro 25" and "Axiom Pro 49" respectively.

#### Edit Mode > MIDI

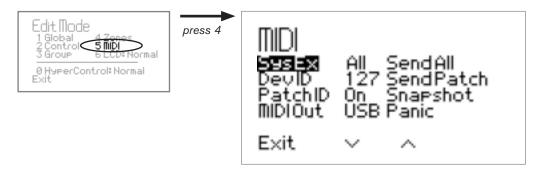

This page contains a variety of options relating to MIDI.

Parameter: SysEx

Value Range: Off, O, A, A&O, B, B&O, A&B, All

SysEx messages can be transmitted on any combination of Axiom Pro ports:

A Axiom Pro 61<sup>12</sup> USB A

B Axiom Pro 61<sup>12</sup> USB B

Axiom Pro 61<sup>12</sup> MIDI Out (External MIDI port)

All MIDI data is transmitted on all ports

• Off MIDI data is not transmitted

✓ **NOTE:** SysEx messages are not MIDI channel specific, instead, a "Device ID" number is used. If a SysEx message is sent out of a specific Axiom Pro MIDI port, all connected devices (or software) will receive that data. More info about SysEx transfers and Device IDs can be found below.

Parameter: DevID Value Range: 0-127

This parameter sets the "Device ID" code used when transmitting SysEx messages from Axiom Pro. The default value is 127.

The default setting of 127 lets your Axiom Pro respond to all incoming SysEx messages that are compatible with Axiom Pro controllers. However, if you change the Device ID to any other value, your Axiom Pro will only respond to SysEx messages that contain the same Device ID number. This is useful in situations in which multiple Axiom Pro controllers are connected to your sequencer but you would like to send SysEx information to a specific controller with a unique Device ID number.

<sup>&</sup>lt;sup>12</sup> The 25 and 49-note versions of Axiom Pro will appear as "Axiom Pro 25" and "Axiom Pro 49" respectively.

Parameter: PatchID

Value Range: On, Off

When this option is enabled, a "system exclusive" (SysEx) MIDI message that contains all the settings of the selected Axiom Pro patch is sent out whenever a patch is recalled from the Load

Page.

Parameter: MIDI Out

Value Range: USB, Keyboard

The MIDI Out port on the back of Axiom Pro can be configured to transmit MIDI data generated by the Axiom Pro keyboard or from the computer via the USB connection:

USB The MIDI output port transmits data received from your audio application via the

USB connection. When this parameter is set to "USB," the MIDI output port will not transmit any data generated by the controls of the keyboard (i.e., buttons,

knobs, keys, etc.)

Keyboard The MIDI output port will transmit the data generated by the controls of the

keyboard (i.e, keys, buttons, knobs, etc.) When this parameter is set to "Keyboard," any data sent to Axiom Pro through the USB connection will not be transmitted

through the MIDI output port.

✓ **NOTE:** MIDI data that is generated by the controls of Axiom Pro is always sent to your computer through the USB connection, regardless of how this parameter is configured. This parameter only affects the MIDI output port on the rear of the keyboard and determines what data is transmitted through the port.

Parameter: Send All

Value Range: Send

When this parameter is selected, a "Send" option appears for Soft Key 4. Pressing this button will send a SysEx dump of the entire memory contents of Axiom Pro out of the selected SysEx port (see the SysEx parameter above to select a SysEx output port).

✓ TIP FOR ADVANCED MIDI USERS: It is also possible to trigger this function externally. This is done by sending the following SysEx message to Axiom Pro:

F0 00 01 05 20 7F 01 7F F7

Parameter: Send Patch

Value Range: Send

When this parameter is selected, a "Send" option appears for Soft Key 4. Pressing this button will send a SysEx dump of the memory contents of the currently loaded Axiom Pro patch out of the selected SysEx port (see the SysEx parameter above to select a SysEx output port).

✓ TIP FOR ADVANCED MIDI USERS: It is also possible to trigger this function externally using a SysEx message requesting the data. To request the contents of the currently loaded patch, the following SysEx message must be sent to Axiom Pro:

F0 00 01 05 20 7F 01 00 F7

If you would like to transfer the contents of a patch that is not currently loaded, the following SysEx message must be sent to Axiom Pro:

F0 00 01 05 20 7F 05 xx F7

The placeholder "xx" represents the number of the patch you would like to request. Note that this number must be entered as a hexadecimal value (i.e., 01-32 in hexadecimal instead of 0-50 as a decimal). Please see Appendix G for a decimal-to-hexidecimal conversion chart.

Parameter: Snapshot

Value Range: Send

When this parameter is selected, a "Send" option appears for Soft Key 4. Pressing this button will send the current values of all encoder knobs and sliders (Axiom Pro 49/61 only). This data is sent out of the MIDI ports that have been selected for the Encoder and Slider groups. See the "Edit Mode > Group (Encoder)" and "Edit Mode > Group (Slider)" sections of this guide to learn how to set the output ports of a group.

## ✓ About Sysex and Snapshot data:

The "Send All," "Send Patch," and "Snapshot," options sends MIDI data that can be recorded into a sequencer. This information can then be played back to Axiom Pro to quickly set all of the controller assignments or positions to your preferred positions. For example, if you've created customized control assignments or would like controls to be set in a certain way before you begin playing a song, record the "patch" and "snapshot" information at the beginning of a sequence. This way, when the sequencer begins playing back, the assignments and positions will always be in the correct position.

Parameter: Panic

Value Range: Send

When this parameter is selected, a "Send" option appears for Soft Key 4. Pressing this button will send an "All Notes Off" (or "Panic") message on all 16 MIDI channels.

This feature should be used to stop any "stuck" notes (i.e., notes that continue to play even after the key has been released) on your virtual instrument or connected MIDI module.

9

## Troubleshooting

Axiom Pro is a professional keyboard controller that has been tested under a wide variety of conditions to ensure trouble-free performance. However, in the event that you do experience difficulty while using Axiom Pro, this section provides tips to help resolve some basic issues that you may encounter.

1. My Axiom Pro keyboard suddenly stopped working after having performed well since installation.

Close any music applications you are using, switch Axiom Pro off, and restart your computer. Once your computer has completely restarted, switch Axiom Pro back on and try again to see if the problem resolves.

2. I have connected a sustain pedal to my Axiom Pro, but its operation is reversed (i.e., the notes sustain when the pedal isn't pressed, but the notes stop sustaining once the pedal is pressed).

The polarity of the sustain pedal is determined by the keyboard upon startup. When Axiom Pro is powering up, the sustain pedal is assumed to be in the "up" (i.e., off) position. It is important that the sustain pedal is not pressed down during startup, otherwise its operation may be reversed.

- 3. I have connected the keyboard to my computer with the USB cable, but I cannot locate the Axiom Pro USB keyboard in my software's MIDI devices dialog box.
  - Solution 1: Axiom Pro may not be receiving enough USB bus power to function correctly. Try plugging Axiom Pro into a different USB port or use an optional 9V, 500mA power supply to see if the problem resolves."
  - Solution 2: In Windows XP, Axiom Pro will appear as "USB Audio Device" if the optional drivers have not been installed. Select "USB Audio Device" as your audio and MIDI input and output device. See the printed Axiom Pro Quick Start Guide for instructions on how to install the Axiom Pro drivers.
- 4. My virtual instrument software (or hardware MIDI module) always recalls the sound next to the program change number that I have sent to it from Axiom Pro. For example, if I send a program change number 40 (Violin), my MIDI module or software loads sound number 41 (Viola).

This behavior is normal. Some MIDI devices count their sound presets from 1 – 128 instead of 0-127. As a result, there may be an offset of +/-1 between the program change number sent from the keyboard and the recalled sound preset on your module.

5. When I press the keys or use any of the MIDI controls (wheel, knob, data buttons, etc.), no data is transmitted from the MIDI output port on the rear of the Axiom Pro.

This may be the result of the Axiom Pro "MIDI Out" parameter being set to "USB." The MIDI Out port can be configured to transmit MIDI data from either the Axiom Pro keyboard or from the computer via the USB connection. If the MIDI Out mode is set to USB, the controls on the keyboard will not send any data to the MIDI Out port.

See the "Edit Mode > MIDI" section of this User Guide to learn how to toggle the MIDI Out parameter back to transmit MIDI events generated by the Axiom Pro keyboard.

6. Windows XP/Vista users: I connected Axiom Pro to my computer and noticed that a question mark appears in the Windows Device Manager under Other Devices > M-Audio DFU. Does this indicate that there is a problem with Axiom Pro?

This behavior is normal and your Axiom Pro will function normally as a class-compliant device (i.e., without any drivers). Installing the Axiom Pro drivers extends the keyboard's functionality in various ways (i.e., multi-client support, support for qualified versions of the Pro Tools M-Powered software, and allowing large SysEx transfers), resolves any "DFU" related messages that may otherwise appear when drivers are not present, and should also resolve the question mark that appears next to the product in the Windows Device Manager.

7. When playing a virtual instrument loaded in my music software, there is a noticeable delay before I hear any sound.

This delay is known as latency, and it may be possible to reduce it through the Control Panel of your audio interface. Please refer to your audio interface's User Guide to see if this is possible.

8. The Axiom Pro LCD setting has changed and I can no longer see the contents of the screen.

It is possible to bring the LCD to its viewable default settings without having to see the actual contents of the display. To do this, press the Edit Mode button, press "6" on the numerical keypad (Axiom Pro 49/61) or the "6 MNO" D# key (Axiom Pro 25) to step through the various LCD screen settings.

9. I have changed many parameters and would like to go back to the keyboard's default settings.

Axiom Pro 49/61 can be reset to its "factory" settings by holding down the "+" and "-" numerical keypad buttons as the unit is switched on; Axiom Pro 25 can be reset to its default settings by simultaneously pressing the "+" and "-" Data buttons as the unit is switched on.

Note that all assignments and modified patches will be lost once you perform this action-use this function with caution!

10

# **Appendices**

# Appendix A: Axiom Pro Factory Patch settings

Axiom Pro comes preconfigured with a variety of factory patches:

| Patch # | Name              | Encoders                       |                                |                       | Sliders    |                                                       |
|---------|-------------------|--------------------------------|--------------------------------|-----------------------|------------|-------------------------------------------------------|
|         |                   | Profile 1                      | Profile 2                      | Profile 3             | Profile 4  |                                                       |
| 1       | GM Patch          |                                |                                |                       |            |                                                       |
| 2       | Pro Tools (Mac)   |                                | See below for more information |                       |            |                                                       |
| 3       | Pro Tools (PC)    |                                |                                |                       |            |                                                       |
| 4       | Xpand 2           | Part A                         | Part B                         | Part C                | Part D     | Global parameters, FX sends (Part A)                  |
| 5       | DB-33             | (Various<br>Controls)          | N/A                            | N/A                   | N/A        | Nine drawbars                                         |
| 6       | Vacuum            | (Various<br>Controls)          | N/A                            | N/A                   | N/A        | Two envelopes                                         |
| 7       | Hybrid A (Part A) | Oscillators                    | Filters                        | Modulation            | FX         | Global controls                                       |
| 8       | Hybrid B (Part B) | Oscillators                    | Filters                        | Modulation            | FX         | Global controls                                       |
| 9       | Velvet            | EQ/Tube                        | Delay                          | Wah/<br>Distortion    | Modulation | Velocity curve (timbre and amplitude), reverb, chorus |
| 10      | Strike 13         | Mics & Timbre                  | Pan                            | Inserts               | Solo       | Drum levels (first eight)                             |
| 11      | ImpOSCar          | Oscillators                    | Filters                        | Modulation            | Velocity   | VCA and VCF envelopes                                 |
| 12      | Oddity            | VCO 1                          | VCO 2                          | VCF                   | LFO/S&H    | Main ADSR, three mixer sources                        |
| 13      | MiniMonsta        | Oscillator                     | Filter                         | (Various<br>Controls) | N/A        | Mixer inputs, ADSR envelope                           |
| 14      | Logic             |                                |                                |                       |            |                                                       |
| 15      | Cubase (Mac)      |                                |                                |                       |            |                                                       |
| 16      | Cubase (PC)       | See below for more information |                                |                       |            |                                                       |
| 17      | Reason (Mac)      |                                |                                |                       |            |                                                       |
| 18      | Reason (PC)       |                                |                                |                       |            |                                                       |
| 19      | Ableton Live      |                                |                                |                       |            |                                                       |
| 20      | Numbers           |                                |                                |                       |            |                                                       |

# When using Strike, the mapping of Axiom Pro drum pads varies depending on your selected profile. Profile 1 (Mics & Timbre): Pads play individual instruments Profile 2 (Pan): Pads mute individual parts of a drum kit (or loop)

Profile 3 (Inserts): Pads trigger Part A loops

Profile 4 (Solo): Pads trigger Part B loops

| Abo    | About the F-Keys:                                                        |  |  |  |
|--------|--------------------------------------------------------------------------|--|--|--|
| All Ax | All Axiom Pro factory patch settings contain the same F-Key assignments: |  |  |  |
| F1     | F1 Enter                                                                 |  |  |  |
| F2     | Left arrow                                                               |  |  |  |
| F3     | Right arrow                                                              |  |  |  |
| F4     | Up arrow                                                                 |  |  |  |
| F5     | Down arrow                                                               |  |  |  |
| F6     | Decrement selected Axiom Pro patch                                       |  |  |  |
| F7     | Increment selected Axiom Pro patch                                       |  |  |  |

#### **DAW Patches**

The DAW patches can be used to control various audio applications (Pro Tools, Reason, Cubase, etc.) These patches mainly vary in terms of Numerical Keypad assignments.

Note that in all of the DAW patches (1-3 and 14-20) the Axiom Pro Transport Controls transmit ASCII keystrokes that correspond to the transport of your DAW software.

Patch 1: GM Patch

| Axiom Pro Numerical Keypad | MIDI Message                     |  |  |
|----------------------------|----------------------------------|--|--|
| 1                          | Program Change: "1"              |  |  |
| 2                          | Program Change: "2"              |  |  |
| 3                          | Program Change: "3"              |  |  |
| 4                          | Program Change: "4"              |  |  |
| 5                          | Program Change: "5"              |  |  |
| 6                          | Program Change: "6"              |  |  |
| 7                          | Program Change: "7"              |  |  |
| 8                          | Program Change: "8"              |  |  |
| 9                          | Program Change: "9"              |  |  |
| _                          | Program Change: Decrement by one |  |  |
| 0                          | Program Change: "0"              |  |  |
| +                          | Program Change: Increment by one |  |  |

#### **Encoders and Sliders**

Sliders and Encoders generate the following MIDI CC numbers.

| Axiom Pro Control | MIDI CC# |  |
|-------------------|----------|--|
| Encoder Knob E1   | 10       |  |
| Encoder Knob E2   | 02       |  |
| Encoder Knob E3   | 12       |  |
| Encoder Knob E4   | 13       |  |
| Encoder Knob E5   | 75       |  |
| Encoder Knob E6   | 76       |  |
| Encoder Knob E7   | 92       |  |
| Encoder Knob E8   | 95       |  |
| Slider S1         | 74       |  |
| Slider S2         | 71       |  |
| Slider S3         | 91       |  |
| Slider S4         | 93       |  |
| Slider S5         | 73       |  |
| Slider S6         | 72       |  |
| Slider S7         | 05       |  |
| Slider S8         | 84       |  |
| Slider S9         | 07       |  |

Patch 2: Pro Tools (Mac) and Patch 3: Pro Tools (PC)

| Axiom Pro Numerical Keypad | Pro Tools Shortcut                     |  |  |
|----------------------------|----------------------------------------|--|--|
| 1                          | Save session                           |  |  |
| 2                          | Toggle click on/off                    |  |  |
| 3                          | Toggle between Edit and Mix windows    |  |  |
| 4                          | Duplicate selected region              |  |  |
| 5                          | Set loop "in" point (during playback)  |  |  |
| 6                          | Set loop "out" point (during playback) |  |  |
| 7                          | Ctrl                                   |  |  |
| 8                          | Cmd (Mac) / Start (PC)                 |  |  |
| 9                          | Opt (Mac) / Alt (PC)                   |  |  |
| _                          | Zoom out (horizontal)                  |  |  |
| 0                          | Shift                                  |  |  |
| +                          | Zoom in (horizontal)                   |  |  |

#### **Encoders and Sliders**

The Sliders and Encoders are preconfigured to control the most useful parameters in the Digidesign AIR virtual instruments. The default mappings are also compatible with common General MIDI assignments.

Patch 14: Logic Pro

| Axiom Pro Numerical Keypad | Logic Pro Shortcut         |  |
|----------------------------|----------------------------|--|
| 1                          | Save project               |  |
| 2                          | Undo                       |  |
| 3                          | Toggle mixer view          |  |
| 4                          | Toggle plug-in view        |  |
| 5                          | Toggle click on/off        |  |
| 6                          | Quantize                   |  |
| 7                          | Set marker during playback |  |
| 8                          | Go to previous marker      |  |
| 9                          | Go to next marker          |  |
| _                          | Previous plug-in setting   |  |
| 0                          | Loop selection             |  |
| +                          | Next plug-in setting       |  |

#### **Encoders and Sliders**

Sliders and Encoders mirror the General MIDI assignments used in Axiom Pro Patch 1. Use the "Control Surfaces" module in Logic Pro to map Axiom Pro to parameters within the software, or HyperControl for complete two-way integration.

Patch 15: Cubase (Mac) or Patch 16: Cubase (PC)

| Axiom Pro Numerical Keypad | Cubase Shortcut                                                                                   |  |  |
|----------------------------|---------------------------------------------------------------------------------------------------|--|--|
| 1                          | Save project                                                                                      |  |  |
| 2                          | Undo                                                                                              |  |  |
| 3                          | Toggle Mixer View                                                                                 |  |  |
| 4                          | Duplicate selection                                                                               |  |  |
| 5                          | Go to song start                                                                                  |  |  |
| 6                          | Loop selection                                                                                    |  |  |
| 7                          | Hold while pressing Axiom Pro keypad "8" and "9" to set the L and R locator points, respectively. |  |  |
| 8                          | Go to L                                                                                           |  |  |
| 9                          | Go to R                                                                                           |  |  |
| _                          | Zoom out (horizontal)                                                                             |  |  |
| 0                          | Toggle click on/off                                                                               |  |  |
| +                          | Zoom in (horizontal)                                                                              |  |  |

#### **Encoders and Sliders**

To use the Axiom Pro Cubase patches, you must create a "generic" remote device in Cubase. Once Axiom Pro is configured as a generic remote device, the sliders and encoder knobs can be re-assigned to control Cubase in any way that suits your personal preference. Please refer to the Cubase user guide to learn how to do this.

By default, the Sliders and Encoders mirror the General MIDI assignments used in Axiom Pro Patch 1. For full two-way integration of Axiom Pro with Cubase, please use HyperControl.

Patch 17: Reason (Mac) or Patch 18: Reason (PC)

| Axiom Pro Numerical Keypad | Reason Shortcut        |  |  |  |
|----------------------------|------------------------|--|--|--|
| 1                          | Save song              |  |  |  |
| 2                          | Undo                   |  |  |  |
| 3                          | Toggle click on/off    |  |  |  |
| 4                          | Toggle quantize on/off |  |  |  |
| 5                          | Zoom out (horizontal)  |  |  |  |
| 6                          | Zoom in (horizontal)   |  |  |  |
| 7                          | Expand sequencer       |  |  |  |
| 8                          | Go to L locator        |  |  |  |
| 9                          | Go to R locator        |  |  |  |
| _                          | Decrease tempo         |  |  |  |
| 0                          | Go to song start       |  |  |  |
| +                          | Increase tempo         |  |  |  |

#### **Encoders and Sliders**

Patches 17 and 18 are designed to be used with Reason on Macintosh and PC computers, respectively. In this patch, the Axiom Pro Sliders and Encoders are mapped to the Mixer parameters for Reason. In order to make use of these, you must set up Axiom Pro as a 'remote device' and use the MIDI Channel mapping at the top of the virtual rack to assign channel 1 to the Mixer.

The Drum Pads are assigned to control Redrum. Profiles 1, 2, and 3 contain active assignments. Profile 1 will play drums 1-8, while profiles 2 and 3 provide mute and solo control over drums 1-8 respectively.

Patch 19: Ableton Live

| Axiom Pro Numerical Keypad | Ableton Live Shortcut                 |  |  |  |
|----------------------------|---------------------------------------|--|--|--|
| 1                          | Trigger 1                             |  |  |  |
| 2                          | Trigger 2                             |  |  |  |
| 3                          | Trigger 3                             |  |  |  |
| 4                          | Trigger 4                             |  |  |  |
| 5                          | Trigger 5                             |  |  |  |
| 6                          | Trigger 6                             |  |  |  |
| 7                          | Trigger 7                             |  |  |  |
| 8                          | Trigger 8                             |  |  |  |
| 9                          | Set Triggers to changes Encoder Pages |  |  |  |
| _                          | Bank mixer down                       |  |  |  |
| 0                          | Set Triggers to engage Clips in bank  |  |  |  |
| +                          | Bank mixer up                         |  |  |  |

The Ableton Live patch is designed to take advantage of the application's existing support for M-Audio Axiom controllers (i.e. the standard Axiom controller, not the "Pro" version).

When configuring Ableton Live, select "Axiom Classic" as your control surface.

Patch 20: Numbers

| Axiom Pro Numerical Keypad | ASCII Character |
|----------------------------|-----------------|
| 1                          | 1               |
| 2                          | 2               |
| 3                          | 3               |
| 4                          | 4               |
| 5                          | 5               |
| 6                          | 6               |
| 7                          | 7               |
| 8                          | 8               |
| 9                          | 9               |
| _                          | Enter           |
| 0                          | 0               |
| +                          | Esc             |

#### **Encoders and Sliders**

Sliders and Encoders mirror the General MIDI assignments used in Axiom Pro Patch 1.

# Appendix B: Keyboard Velocity Curves

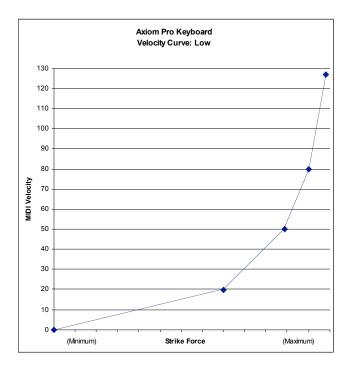

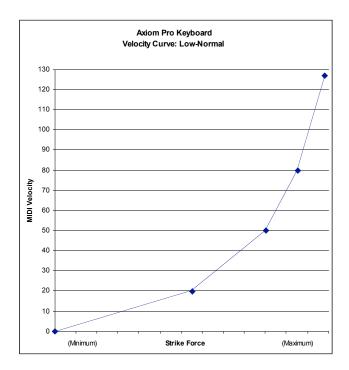

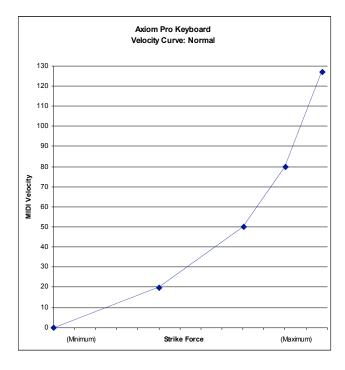

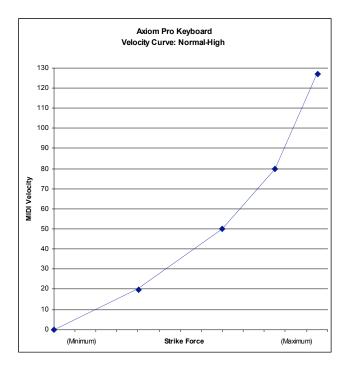

# Appendix B: Keyboard Velocity Curves (continued)

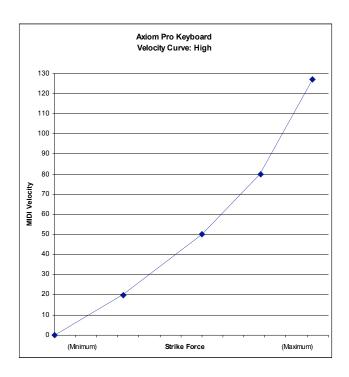

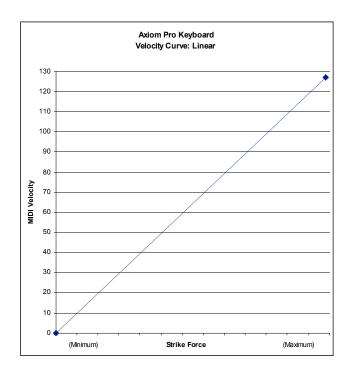

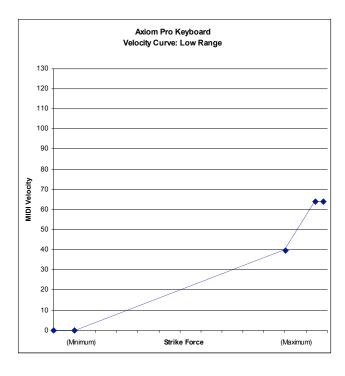

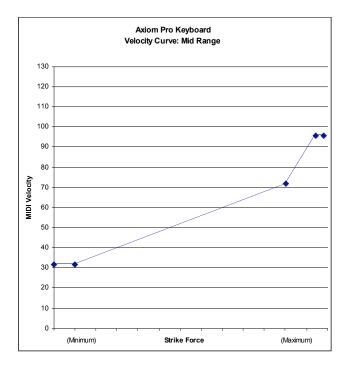

# Appendix B: Keyboard Velocity Curves (continued)

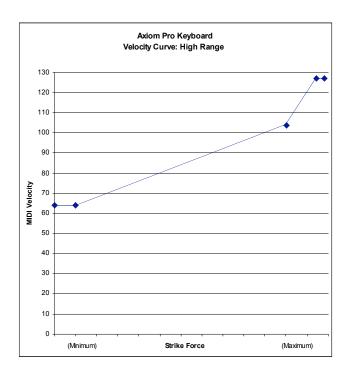

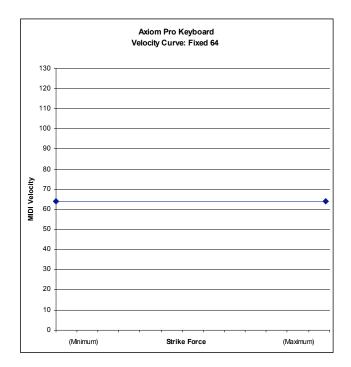

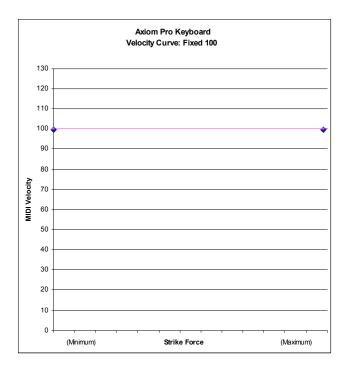

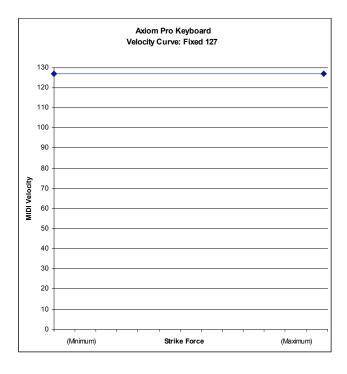

# **Appendix C: Drum Pad Velocity Curves**

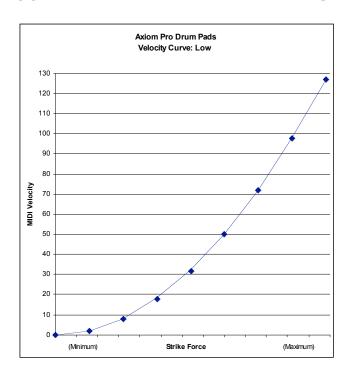

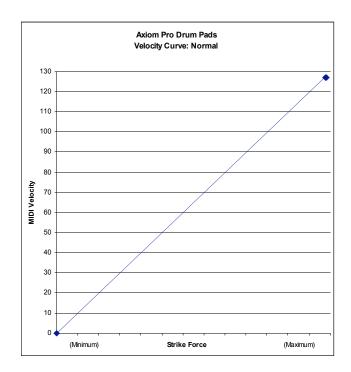

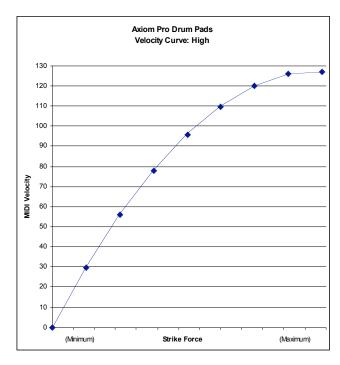

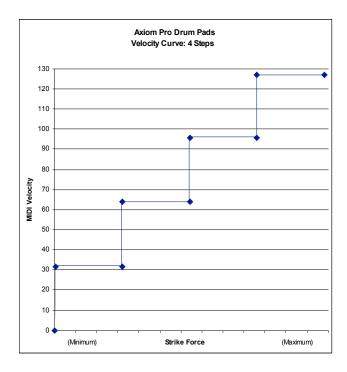

# **Appendix C: Drum Pad Velocity Curves (continued)**

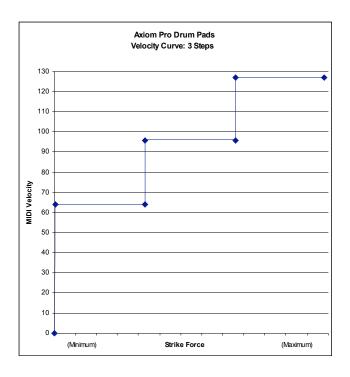

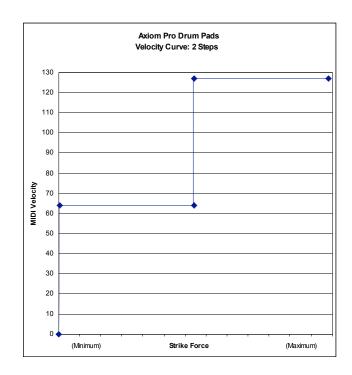

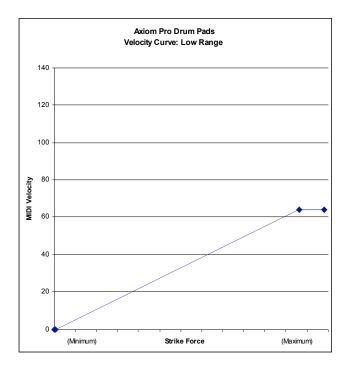

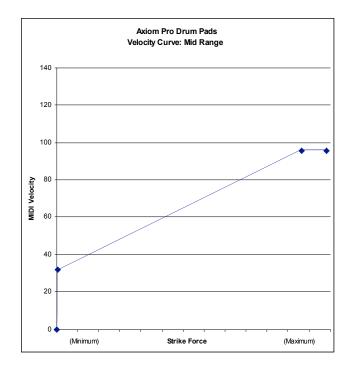

# **Appendix C: Drum Pad Velocity Curves (continued)**

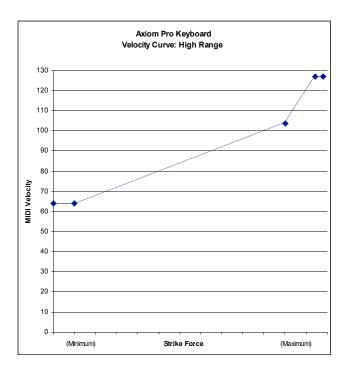

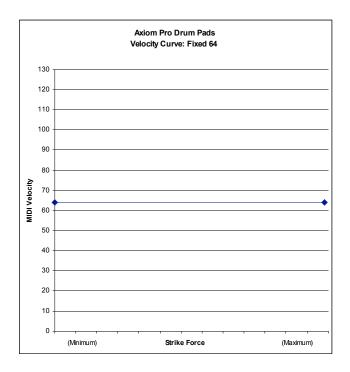

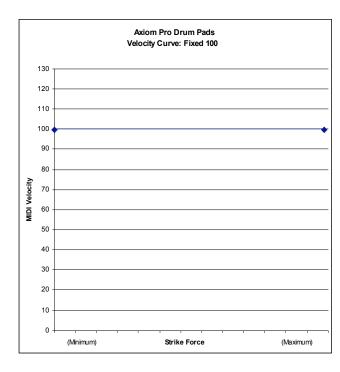

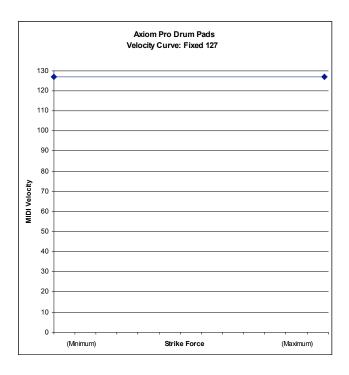

# Appendix D: MIDI Implementation

| Function            |                                                                                             | Transmitted                | Recognized            | Remarks                                              |
|---------------------|---------------------------------------------------------------------------------------------|----------------------------|-----------------------|------------------------------------------------------|
| Basic<br>Channel    | Default<br>Changed                                                                          | 1-16<br>1-16               | ××                    |                                                      |
| Mode                | Default<br>Messages<br>Altered                                                              | Mode 3<br>0<br>******      | X                     |                                                      |
| Note<br>Number      | True Voice                                                                                  | 0-127<br>******            | Х                     |                                                      |
| Velocity            | Note ON<br>Note OFF                                                                         | 0<br>X                     | X<br>X                |                                                      |
| After<br>Touch      | Key's<br>Channel                                                                            | X<br>0                     | X<br>X                |                                                      |
| Pitch Bend          |                                                                                             | 0                          | ×                     |                                                      |
| Control<br>Change   | 0-119<br>120-127                                                                            | 0                          | X                     |                                                      |
| Program<br>Change   | True #                                                                                      | 0-127<br>******            | Х                     |                                                      |
| System Exclusive    |                                                                                             | 0*                         | 0*                    | *GM, GM2, MMC,<br>M-Audio:<br>Dev ID Req<br>Mem Dump |
| System<br>Common    | Song Position Pointer<br>Song Sel<br>Tune Request                                           | X<br>X<br>X                | X<br>X<br>X           |                                                      |
| System<br>Real Time | Clock<br>Commands                                                                           | X                          | X<br>X                |                                                      |
| Aux<br>Messages     | All Sounds Off Reset All Controllers Local ON/OFF All Notes OFF Active Sensing System Reset | 0<br>0<br>0<br>0<br>X<br>X | ×<br>×<br>×<br>×<br>× |                                                      |
| Notes               |                                                                                             |                            |                       |                                                      |

Mode 1: OMNI ON, POLY Mode 2: OMNI ON, MONO 0: Yes

Mode 3: OMNI OFF, POLY Mode 4: OMNI OFF, MONO X: No

# Appendix E: Useful MIDI Data Tables

## E1 - General MIDI Instruments - Program Numbers 14

| Piano                   | Bass                    | Reed                 | Synth Effects         |
|-------------------------|-------------------------|----------------------|-----------------------|
| 0 Acoustic Grand Piano  | 32 Acoustic Bass        | 64 Soprano Sax       | 96 SFX Rain           |
| 1 Bright Acoustic Piano | 33 Fingered Bass        | 65 Alto Sax          | 97 SFX Soundtrack     |
| 2 Electric grand Piano  | 34 Electric Picked Bass | 66 Tenor Sax         | 98 SFX Crystal        |
| 3 Honky Tonk Piano      | 35 Fretless Bass        | 67 Baritone Sax      | 99 SFX Atmosphere     |
| 4 Electric Piano 1      | 36 Slap Bass 1          | 68 Oboe              | 100 SFX Brightness    |
| 5 Electric Piano 2      | 37 Slap Bass 2          | 69 English Horn      | 101 SFX Goblins       |
| 6 Harpsichord           | 38 Syn Bass 1           | 70 Bassoon           | 102 SFX Echoes        |
| 7 Clavinet              | 39 Syn Bass 2           | 71 Clarinet          | 103 SFX Sci-Fi        |
| Chromatic Percussion    | Strings/Orchestra       | Pipe                 | Ethnic                |
| 8 Celesta               | 40 Violin               | 72 Piccolo           | 104 Sitar             |
| 9 Glockenspiel          | 41 Viola                | 73 Flute             | 105 Banjo             |
| 10 Music Box            | 42 Cello                | 74 Recorder          | 106 Shamisen          |
| 11 Vibraphone           | 43 Contrabass           | 75 Pan Flute         | 107 Koto              |
| 12 Marimba              | 44 Tremolo Strings      | 76 Bottle Blow       | 108 Kalimba           |
| 13 Xylophone            | 45 Pizzicato Strings    | 77 Shakuhachi        | 109 Bag Pipe          |
| 14 Tubular bells        | 46 Orchestral Harp      | 78 Whistle           | 110 Fiddle            |
| 15 Dulcimer             | 47 Timpani              | 79 Ocarina           | 111 Shanai            |
| Organ                   | Ensemble                | Synth Lead           | Percussive            |
| 16 Drawbar Organ        | 48 String Ensemble 1    | 80 Syn Square Wave   | 112 Tinkle Bell       |
| 17 Percussive Organ     | 49 String Ensemble 2    | 81 Syn Sawtooth Wave | 113 Agogo             |
| 18 Rock Organ           | 50 Syn Strings 1        | 82 Syn Calliope      | 114 Steel Drums       |
| 19 Church Organ         | 51 Syn Strings 2        | 83 Syn Chiff         | 115 Woodblock         |
| 20 Reed Organ           | 52 Choir Aahs           | 84 Syn Charang       | 116 Taiko Drum        |
| 21 Accordion            | 53 Voice Oohs           | 85 Syn Voice         | 117 Melodic Tom       |
| 22 Harmonica            | 54 Syn Choir            | 86 Syn Sawtooth Wave | 118 Syn Drum          |
| 23 Tango Accordion      | 55 Orchestral Hit       | 87 Syn Brass & Lead  | 119 Reverse Cymbal    |
| Guitar                  | Brass                   | Synth Pad            | Sound Effects         |
| 24 Nylon Acoustic       | 56 Trumpet              | 88 New Age Syn Pad   | 120 Guitar Fret Noise |
| 25 Steel Acoustic       | 57 Trombone             | 89 Warm Syn Pad      | 121 Breath Noise      |
| 26 Jazz Electric        | 58 Tuba                 | 90 Polysynth Syn Pad | 122 Seashore          |
| 27 Clean Electric       | 59 Muted Trumpet        | 91 Choir Syn Pad     | 123 Bird Tweet        |
| 28 Muted Electric       | 60 French Horn          | 92 Bowed Syn Pad     | 124 Telephone Ring    |
| 29 Overdrive            | 61 Brass Section        | 93 Metal Syn Pad     | 125 Helicopter        |
| 30 Distorted            | 61 Syn Brass 1          | 94 Halo Syn Pad      | 126 Applause          |
| 31 Harmonics            | 62 Syn Brass 2          | 95 Sweep Syn Pad     | 127 Gun Shot          |

<sup>&</sup>lt;sup>14</sup> Some MIDI devices count preset sounds from 1 – 128 instead of 0-127. As a result, there may be an offset of +/-1 between the program change number sent from the keyboard and the recalled sound preset on your module.

#### **E2 - General MIDI Note Numbers**

| Octave | Note Numbers |     |     |     |     |     |     |     |     |     |     |     |
|--------|--------------|-----|-----|-----|-----|-----|-----|-----|-----|-----|-----|-----|
|        | С            | C#  | D   | D#  | Е   | F   | F#  | G   | G#  | Α   | A#  | В   |
| -2     | 0            | 1   | 2   | 3   | 4   | 5   | 6   | 7   | 8   | 9   | 10  | 11  |
| -1     | 12           | 13  | 14  | 15  | 16  | 17  | 18  | 19  | 20  | 21  | 22  | 23  |
| 0      | 24           | 25  | 26  | 27  | 28  | 29  | 30  | 31  | 32  | 33  | 34  | 35  |
| 1      | 36           | 37  | 38  | 39  | 40  | 41  | 42  | 43  | 44  | 45  | 46  | 47  |
| 2      | 48           | 49  | 50  | 51  | 52  | 53  | 54  | 55  | 56  | 57  | 58  | 59  |
| 3      | 60           | 61  | 62  | 63  | 64  | 65  | 66  | 67  | 68  | 69  | 70  | 71  |
| 4      | 72           | 73  | 74  | 75  | 76  | 77  | 78  | 79  | 80  | 81  | 82  | 83  |
| 5      | 84           | 85  | 86  | 87  | 88  | 89  | 90  | 91  | 92  | 93  | 94  | 95  |
| 6      | 96           | 97  | 98  | 99  | 100 | 101 | 102 | 103 | 104 | 105 | 106 | 107 |
| 7      | 108          | 109 | 110 | 111 | 112 | 113 | 114 | 115 | 116 | 117 | 118 | 119 |
| 8      | 120          | 121 | 122 | 123 | 124 | 125 | 126 | 127 |     |     |     |     |

# E3 - Roland GS And Yamaha XG NRPN Messages

| NRPN             | NRPN        | Data | Data                                                              |
|------------------|-------------|------|-------------------------------------------------------------------|
| MSB              | LSB         | MSB  | LSB                                                               |
| CC99             | CC98        | CC06 | CC38                                                              |
| 01               | 08 00-7F    | n/a  | (-64 - 0 - +63) Vibrato Rate (relative change)                    |
| 01               | 09 00-7F    | n/a  | (-64 - 0 - +63) Vibrato Depth (relative change)                   |
| 01               | 0A 00-7F    | n/a  | (-64 - 0 - +63) Vibrato Delay (relative change)                   |
| 01               | 20 00-7F    | n/a  | (-64 - 0 - +63) Filter Cutoff Freq. (relative change)             |
| 01               | 21 00-7F    | n/a  | (-64 - 0 - +63) Filter Resonance (relative change)                |
| 01               | 63 00-7F    | n/a  | (-64 - 0 - +63) EG (TVF&TVA) Attack Time (relative change)        |
| 01               | 64 00-7F    | n/a  | (-64 - 0 - +63) EG (TVF&TVA) Decay Time (relative change)         |
| 01               | 66 00-7F    | n/a  | (-64 - 0 - +63) EG (TVF&TVA) Release Time (relative change)       |
| 14 15            | 00-7F 00-7F | n/a  | (-64 - 0 - +63) Drum Filter Cutoff Freq. (relative change)        |
| 15 <sup>15</sup> | 00-7F 00-7F | n/a  | (-64 - 0 - +63) Drum Filter Resonance (relative change)           |
| 16 <sup>15</sup> | 00-7F 00-7F | n/a  | (-64 - 0 - +63) Drum EG Attack Rate (relative change)             |
| 17 15            | 00-7F 00-7F | n/a  | (-64 - 0 - +63) Drum EG Decay Rate (relative change)              |
| 18 15            | 00-7F 00-7F | n/a  | (-64 - 0 - +63) Drum Instrument Pitch Coarse (relative change)    |
| 19 <sup>15</sup> | 00-7F 00-7F | n/a  | (-64 - 0 - +63) Drum Instrument Pitch Fine (relative change)      |
| 1A               | 00-7F 00-7F | n/a  | (0 to Max) Drum Instrument Level (absolute change)                |
| 1C               | 00-7F 00-7F | n/a  | (Random, L>C>R) Drum Instrument Panpot (absolute change)          |
| 1D               | 00-7F 00-7F | n/a  | (0 to Max) Drum Instrument Reverb Send Level (absolute change)    |
| 1E               | 00-7F 00-7F | n/a  | (0 to Max) Drum Instrument Chorus Send Level (absolute change)    |
| %1F              | 00-7F 00-7F | n/a  | (0 to Max) Drum Instrument Variation Send Level (absolute change) |

## **E4 - GM2 Reverb Types**

- 0:Small Room
- 1:Medium Room
- 2:Large Room
- 3:Medium Hall
- 4:Large Hall
- 5:Plate

## E5 - GM2 Chorus Types

- 0:Chorus 1
- 1:Chorus 2
- 2:Chorus 3
- 3:Chorus 4
- 4:FB Chorus
- 5:Flanger

## **E6 - General MIDI Drums - Note assignments**

Ride Cymbal 1

| MIDI Note | Drum Sound         | MIDI Note | Drum Sound     | MIDI Note | Drum Sound     |
|-----------|--------------------|-----------|----------------|-----------|----------------|
| 35        | Acoustic Bass Drum | 52        | Chinese Cymbal | 69        | Cabasa         |
| 36        | Bass Drum 1        | 53        | Ride Bell      | 70        | Maracas        |
| 37        | Side Stick         | 54        | Tambourine     | 71        | Short Whistle  |
| 38        | Acoustic Snare     | 55        | Splash Cymbal  | 72        | Long Whistle   |
| 39        | Hand Clap          | 56        | Cowbell        | 73        | Short Guiro    |
| 40        | Electric Snare     | 57        | Crash Cymbal 2 | 74        | Long Guiro     |
| 41        | Low Floor Tom      | 58        | Vibraslap      | 75        | Claves         |
| 42        | Closed Hi-Hat      | 59        | Ride Cymbal 2  | 76        | Hi Wood Block  |
| 43        | High Floor Tom     | 60        | Hi Bongo       | 77        | Low Wood Block |
| 44        | Pedal Hi-Hat       | 61        | Low Bongo      | 78        | Mute Cuica     |
| 45        | Low Tom            | 62        | Mute Hi Conga  | 79        | Open Cuica     |
| 46        | Open Hi-Hat        | 63        | Open Hi Conga  | 80        | Mute Triangle  |
| 47        | Low-Mid Tom        | 64        | Low Conga      | 81        | Open Triangle  |
| 48        | Hi-Mid Tom         | 65        | High Timbale   |           |                |
| 49        | Crash Cymbal 1     | 66        | Low Timbale    |           |                |
| 50        | High Tom           | 67        | High Agogo     |           |                |
|           |                    | 1         |                | 7         |                |

Low Agogo

# Appendix F: General MIDI Continuous Controller (CC) Numbers

| 00 | Bank Select          | 49 | Gen Purpose 2 LSB  | 98     | Non-Reg Param LSB     |
|----|----------------------|----|--------------------|--------|-----------------------|
| 01 | Modulation           | 50 | Gen Purpose 3 LSB  | 99     | Non-Reg Param MSB     |
| 02 | Breath Control       | 51 | Gen Purpose 4 LSB  | 100    | Reg Param LSB         |
| 03 | Controller 3         | 52 | Controller 52      | 101    | Reg Param MSB         |
| 04 | Foot Control         | 53 | Controller 53      | 102    | Controller 102        |
| 05 | Porta Time           | 54 | Controller 54      | 103    | Controller 103        |
| 06 | Data Entry           | 55 | Controller 55      | 104    | Controller 104        |
| 07 | Channel Volume       | 56 | Controller 56      | 105    | Controller 105        |
| 08 | Balance              | 57 | Controller 57      | 106    | Controller 106        |
| 09 | Controller 9         | 58 | Controller 58      | 107    | Controller 107        |
| 10 | Pan                  | 59 | Controller 59      | 108    | Controller 108        |
| 11 | Expression           | 60 | Controller 60      | 109    | Controller 109        |
| 12 | Effects Controller 1 | 61 | Controller 61      | 110    | Controller 110        |
| 13 | Effects Controller 2 | 62 | Controller 62      | 111    | Controller 111        |
| 14 | Controller 14        | 63 | Controller 63      | 112    | Controller 112        |
| 15 | Controller 15        | 64 | Sustain Pedal      | 113    | Controller 113        |
| 16 | Gen Purpose 1        | 65 | Portamento         | 114    | Controller 114        |
| 17 | Gen Purpose 2        | 66 | Sostenuto          | 115    | Controller 115        |
| 18 | Gen Purpose 3        | 67 | Soft Pedal         | 116    | Controller 116        |
| 19 | Gen Purpose 4        | 68 | Legato Pedal       | 117    | Controller 117        |
| 20 | Controller 20        | 69 | Hold 2             | 118    | Controller 118        |
| 21 | Controller 21        | 70 | Sound Variation    | 119    | Controller 119        |
| 25 | Controller 25        | 74 | Cut-off Frequency  | Channe | el Mode Messages      |
| 26 | Controller 26        | 75 | Controller 75      | 120    | All Sound Off         |
| 27 | Controller 27        | 76 | Controller 76      | 121    | Reset all Controllers |
| 28 | Controller 28        | 77 | Controller 77      | 122    | Local Control         |
| 29 | Controller 29        | 78 | Controller 78      | 123    | All Notes Off         |
| 30 | Controller 30        | 79 | Controller 79      | 124    | Omni Off              |
| 31 | Controller 31        | 80 | Gen Purpose 5      | 125    | Omni On               |
| 32 | Bank Select LSB      | 81 | Gen Purpose 6      | 126    | Mono On (Poly Off)    |
| 33 | Modulation LSB       | 82 | Gen Purpose 7      | 127    | Poly On (Mono Off)    |
| 34 | Breath Control LSB   | 83 | Gen Purpose 8      |        |                       |
| 35 | Controller 35        | 84 | Portamento Control |        |                       |
| 36 | Foot Control LSB     | 85 | Controller 85      |        |                       |
| 37 | Porta Time LSB       | 86 | Controller 86      |        |                       |
| 38 | Data Entry LSB       | 87 | Controller 87      |        |                       |
| 39 | Channel Volume LSB   | 88 | Controller 88      |        |                       |
| 40 | Balance LSB          | 89 | Controller 89      |        |                       |
| 41 | Controller 41        | 90 | Controller 90      |        |                       |
| 42 | Pan LSB              | 91 | Reverb Depth       |        |                       |
| 43 | Expression LSB       | 92 | Tremelo Depth      |        |                       |
| 44 | Controller 44        | 93 | Chorus Depth       |        |                       |
| 45 | Controller 45        | 94 | Celeste (De-tune)  |        |                       |
| 46 | Controller 46        | 95 | Phaser Depth       |        |                       |
| 47 | Controller 47        | 96 | Data Increment     |        |                       |
| 48 | Gen Purpose 1 LSB    | 97 | Data Decrement     |        |                       |
|    |                      |    |                    | -      |                       |

# Appendix G: Hexadecimal Conversion Chart

| Hexadecimal value | Decimal value | Hexadecimal value | Decimal value | Hexadecimal value | Decimal value |
|-------------------|---------------|-------------------|---------------|-------------------|---------------|
| 0                 | 0             | 2B                | 43            | 56                | 86            |
| 1                 | 1             | 2C                | 44            | 57                | 87            |
| 2                 | 2             | 2D                | 45            | 58                | 88            |
| 3                 | 3             | 2E                | 46            | 59                | 89            |
| 4                 | 4             | 2F                | 47            | 5A                | 90            |
| 5                 | 5             | 30                | 48            | 5B                | 91            |
| 6                 | 6             | 31                | 49            | 5C                | 92            |
| 7                 | 7             | 32                | 50            | 5D                | 93            |
| 8                 | 8             | 33                | 51            | 5E                | 94            |
| 9                 | 9             | 34                | 52            | 5F                | 95            |
| 0A                | 10            | 35                | 53            | 60                | 96            |
| 0B                | 11            | 36                | 54            | 61                | 97            |
| 0C                | 12            | 37                | 55            | 62                | 98            |
| 0D                | 13            | 38                | 56            | 63                | 99            |
| 0E                | 14            | 39                | 57            | 64                | 100           |
| OF                | 15            | 3A                | 58            | 65                | 101           |
| 10                | 16            | 3B                | 59            | 66                | 102           |
| 11                | 17            | 3C                | 60            | 67                | 103           |
| 12                | 18            | 3D                | 61            | 68                | 104           |
| 13                | 19            | 3E                | 62            | 69                | 105           |
| 14                | 20            | 3F                | 63            | 6A                | 106           |
| 15                | 21            | 40                | 64            | 6B                | 107           |
| 16                | 22            | 41                | 65            | 6C                | 108           |
| 17                | 23            | 42                | 66            | 6D                | 109           |
| 18                | 24            | 43                | 67            | 6E                | 110           |
| 19                | 25            | 44                | 68            | 6F                | 111           |
| 1A                | 26            | 45                | 69            | 70                | 112           |
| 1B                | 27            | 46                | 70            | 71                | 113           |
| 1C                | 28            | 47                | 71            | 72                | 114           |
| 1D                | 29            | 48                | 72            | 73                | 115           |
| 1E                | 30            | 49                | 73            | 74                | 116           |
| 1F                | 31            | 4A                | 74            | 75                | 117           |
| 20                | 32            | 4B                | 75            | 76                | 118           |
| 21                | 33            | 4C                | 76            | 77                | 119           |
| 22                | 34            | 4D                | 77            | 78                | 120           |
| 23                | 35            | 4E                | 78            | 79                | 121           |
| 24                | 36            | 4F                | 79            | 7A                | 122           |
| 25                | 37            | 50                | 80            | 7B                | 123           |
| 26                | 38            | 51                | 81            | 7C                | 124           |
| 27                | 39            | 52                | 82            | 7D                | 125           |
| 28                | 40            | 53                | 83            | 7E                | 126           |
| 29                | 41            | 54                | 84            | 7F                | 127           |
| 2A                | 42            | 55                | 85            |                   |               |

11

## Technical Info

**Caution:** Electro Static Discharge, Electrical Fast Transient and Conducted RF interference may cause the unit malfunctioning. In such case, unplug the unit and plug it in again to restore normal operation.

**Note:** Your M-Audio product has been tested to comply with FCC Standards FOR HOME OR OFFICE USE. Modifications not authorized by the manufacturer may void users authority to operate this device.

**Note:** This equipment has been tested and found to comply with the limits for a Class B digital device, pursuant to Part 15 of the FCC Rules. These limits are designed to provide reasonable protection against harmful interference in a residential installation. This equipment generates, uses and can radiate radio frequency energy and, if not installed and used in accordance with the instructions, may cause harmful interference to radio communications. However, there is no guarantee that interference will not occur in a particular installation. If this equipment does cause harmful interference to radio or television reception, which can be determined by turning the equipment off and on, the user is encouraged to try to correct the interference by one or more of the following measures:

- Re-orient or relocate the receiving antenna.
- Increase the separation between the equipment and receiver.
- Connect the equipment to an outlet on a circuit different from that to which the receiver is connected.
- Consult the dealer or an experienced radio/ TV technician for help.

**ASIO** is a trademark of Steinberg Soft– und Hardware GmbH.

VST is a trademark of Steinberg Soft- und Hardware GmbH

12

# Warranty

## **Warranty Terms**

M-Audio warrants products to be free from defects in materials and workmanship, under normal use and provided that the product is owned by the original, registered user. Visit www.m-audio.com/warranty for terms and limitations applying to your specific product.

## **Warranty Registration**

Immediately registering your new M-Audio product entitles you to full warranty coverage and helps M-Audio develop and manufacture the finest quality products available. Register online at www.m-audio.com/register to receive FREE product updates and for the chance to win M-Audio giveaways.

#### **Documentation Feedback**

At M-Audio, we're always looking for ways to improve our documentation. If you have comments, corrections, or suggestions regarding our documentation, email us at publications@m-audio.com

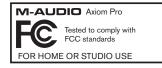

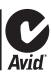

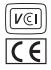

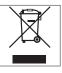

**WARNING:** This product contains chemicals, including lead, known to the State of California to cause cancer, and birth defects or other reproductive harm. *Wash hands after handling.* 

© 2009 Avid Technology, Inc. All rights reserved. Product features, specifications, system requirements and availability are subject to change without notice. Avid, M-Audio, HyperControl and Axiom Pro are either trademarks or registered trademarks of Avid Technology, Inc. All other trademarks contained herein are the property of their respective owners.

|                                    | JSA   Avid Technology • M-Audio   www.m-audio.com<br>, Irwindale, CA 91706                                                                    |
|------------------------------------|----------------------------------------------------------------------------------------------------|
| Technical<br>Support               | web                                                                                                    |
| Sales                              | e-mail sales@m-audio.com tel                                                                                                    |
|                                    | JK   Avid Technology • M-Audio   www.maudio.co.uk<br>os, Pinewood Road, Iver Heath, Bucks, SL0 0NH, United Kingdom                            |
| Technical<br>Support               | e-mail support@maudio.co.uk tel (Mac/PC support)                                                                                              |
| Sales                              | tel                                                                                                    |
|                                    | Benelux   Avid Technology • M-Audio   www.m-audio.com<br>42 A, 1216 CH Hilversum, The Netherlands                                             |
| Technical<br>Support               | Belgium / Luxemburg tel                                                                                                    |
| Sales                              | e-mail benelux@m-audio.com                                                                                                    |
|                                    | rance   Avid Technology • M-Audio   www.m-audio.fr<br>rges Pompidou, 92300 Levallois-Perret, France                                           |
| Renseignemer<br>Commerciaux        | email                                                                                                    |
| Assistance<br>Technique            | e-mail (PC)        support@m-audio.fr email (Mac)       PC        0 820 000 731 Mac                                                           |
|                                    | Germany   Avid Technology • M-Audio   www.m-audio.de<br>85399 Hallbergmoos, Germany                                                           |
| Technical<br>Support               | email support@m-audio.de tel                                                                                                    |
| Sales                              | e-mail info@m-audio.de                                                                                                    |
|                                    | Canada   Avid Technology • M-Audio   www.m-audio.ca ptiste Ave. #150, Quebec City, Quebec G2E 5B7, Canada                                     |
| Technical<br>Support               | e-mail                                                                                                    |
| Sales                              | e-mail infocanada@m-audio.com                                                                                                    |
| <b>M-Audio Ja</b><br>〒107-0052 東京都 | i <b>pan</b>   エムオーディオ / アビッドテクノロジー株式会社   www.m-audio.jp<br>港区赤坂2-11-7 ATT新館ビル4F(4F ATT Bldg. 2-11-7 Akasaka, Minato-ku Tokyo 107-0052 Japan) |
| テクニカル・サポート<br>(Technical Suppo     |                                                                                                    |
| セールス(Sales)                        | e-mail sales@m-audio.jp tel                                                                                                    |